# KAUNO TECHNOLOGIJOS UNIVERSITETAS INFORMATIKOS FAKULTETAS MULTIMEDIJOS INŽINERIJOS KATEDRA

Tadas Sinkevičius

# **FTP klientinė programinė įranga sumaniesiems telefonams**

Magistro darbas

Kaunas 2009

# KAUNO TECHNOLOGIJOS UNIVERSITETAS MULTIMEDIJOS INŽINERIJOS KATEDRA

Tadas Sinkevičius

# **FTP klientinė programinė įranga sumaniesiems telefonams**

Magistro darbas

Recenzentas: .....................

 prof. Eduardas Bareiša 2009 gegužės 25 d.

 $2000$  gegužės d

Vadovas: .........................

 doc. Aleksas Riškus 2009 gegužės 25 d.

Atliko: .............................

Tadas Sinkecičius, IFN-7/1 gr. stud.

2009 gegužės 25 d.

## <span id="page-2-30"></span><span id="page-2-29"></span><span id="page-2-28"></span><span id="page-2-27"></span><span id="page-2-26"></span><span id="page-2-25"></span><span id="page-2-24"></span><span id="page-2-23"></span><span id="page-2-22"></span><span id="page-2-21"></span><span id="page-2-20"></span><span id="page-2-19"></span><span id="page-2-18"></span><span id="page-2-17"></span><span id="page-2-16"></span><span id="page-2-15"></span><span id="page-2-14"></span><span id="page-2-13"></span><span id="page-2-12"></span><span id="page-2-11"></span><span id="page-2-10"></span><span id="page-2-9"></span><span id="page-2-8"></span><span id="page-2-7"></span><span id="page-2-6"></span><span id="page-2-5"></span><span id="page-2-4"></span><span id="page-2-3"></span><span id="page-2-2"></span><span id="page-2-1"></span><span id="page-2-0"></span>**TURINYS**

<span id="page-2-60"></span><span id="page-2-59"></span><span id="page-2-58"></span><span id="page-2-57"></span><span id="page-2-56"></span><span id="page-2-55"></span><span id="page-2-54"></span><span id="page-2-53"></span><span id="page-2-52"></span><span id="page-2-51"></span><span id="page-2-50"></span><span id="page-2-49"></span><span id="page-2-48"></span><span id="page-2-47"></span><span id="page-2-46"></span><span id="page-2-45"></span><span id="page-2-44"></span><span id="page-2-43"></span><span id="page-2-42"></span><span id="page-2-41"></span><span id="page-2-40"></span><span id="page-2-39"></span><span id="page-2-38"></span><span id="page-2-37"></span><span id="page-2-36"></span><span id="page-2-35"></span><span id="page-2-34"></span><span id="page-2-33"></span><span id="page-2-32"></span><span id="page-2-31"></span>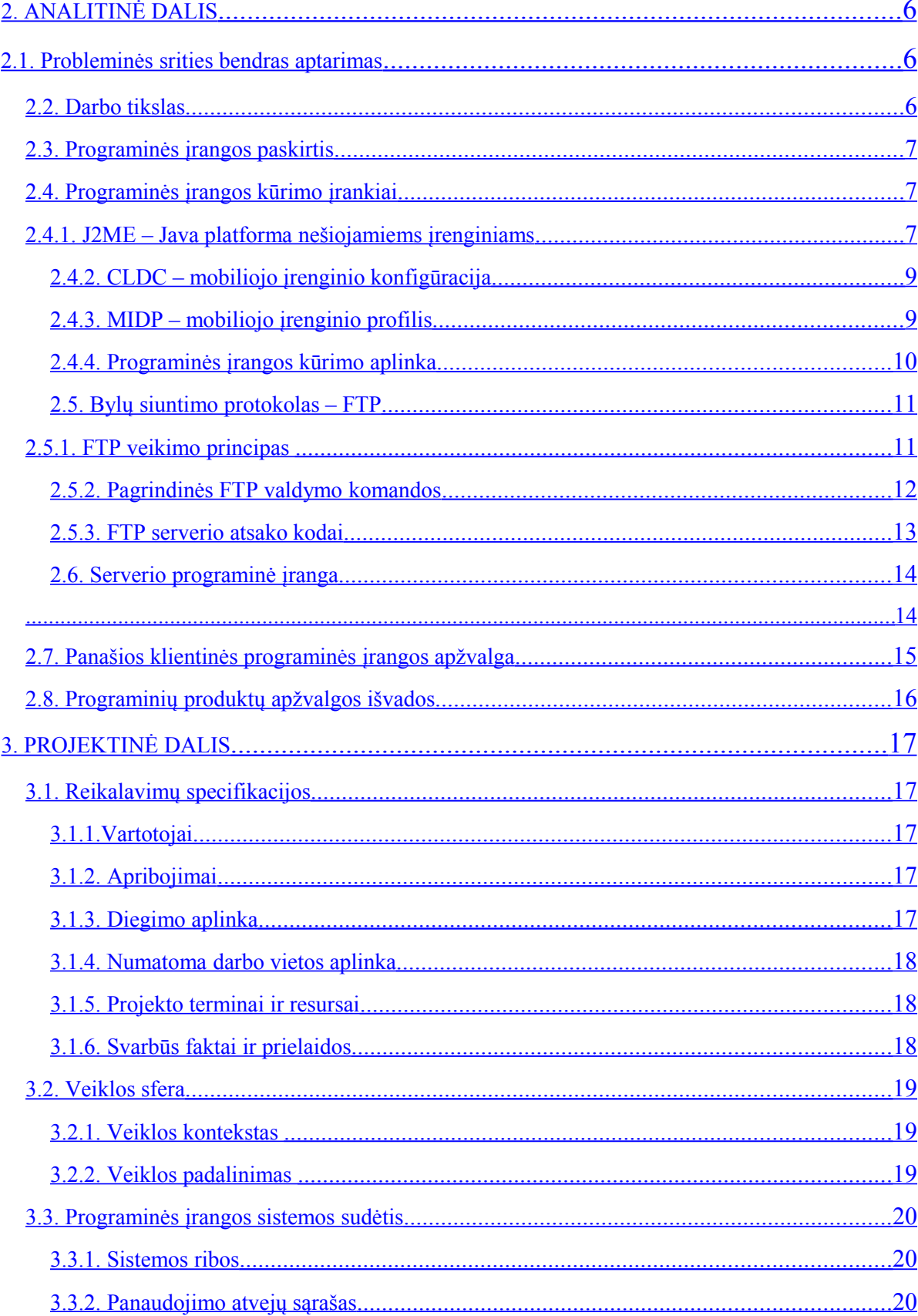

<span id="page-3-67"></span><span id="page-3-66"></span><span id="page-3-65"></span><span id="page-3-64"></span><span id="page-3-63"></span><span id="page-3-62"></span><span id="page-3-61"></span><span id="page-3-60"></span><span id="page-3-59"></span><span id="page-3-58"></span><span id="page-3-57"></span><span id="page-3-56"></span><span id="page-3-55"></span><span id="page-3-54"></span><span id="page-3-53"></span><span id="page-3-52"></span><span id="page-3-51"></span><span id="page-3-50"></span><span id="page-3-49"></span><span id="page-3-48"></span><span id="page-3-47"></span><span id="page-3-46"></span><span id="page-3-45"></span><span id="page-3-44"></span><span id="page-3-43"></span><span id="page-3-42"></span><span id="page-3-41"></span><span id="page-3-40"></span><span id="page-3-39"></span><span id="page-3-38"></span><span id="page-3-37"></span><span id="page-3-36"></span><span id="page-3-35"></span><span id="page-3-34"></span><span id="page-3-33"></span><span id="page-3-32"></span><span id="page-3-31"></span><span id="page-3-30"></span><span id="page-3-29"></span><span id="page-3-28"></span><span id="page-3-27"></span><span id="page-3-26"></span><span id="page-3-25"></span><span id="page-3-24"></span><span id="page-3-23"></span><span id="page-3-22"></span><span id="page-3-21"></span><span id="page-3-20"></span><span id="page-3-19"></span><span id="page-3-18"></span><span id="page-3-17"></span><span id="page-3-16"></span><span id="page-3-15"></span><span id="page-3-14"></span><span id="page-3-13"></span><span id="page-3-12"></span><span id="page-3-11"></span><span id="page-3-10"></span><span id="page-3-9"></span><span id="page-3-8"></span><span id="page-3-7"></span><span id="page-3-6"></span><span id="page-3-5"></span><span id="page-3-4"></span><span id="page-3-3"></span><span id="page-3-2"></span><span id="page-3-1"></span><span id="page-3-0"></span>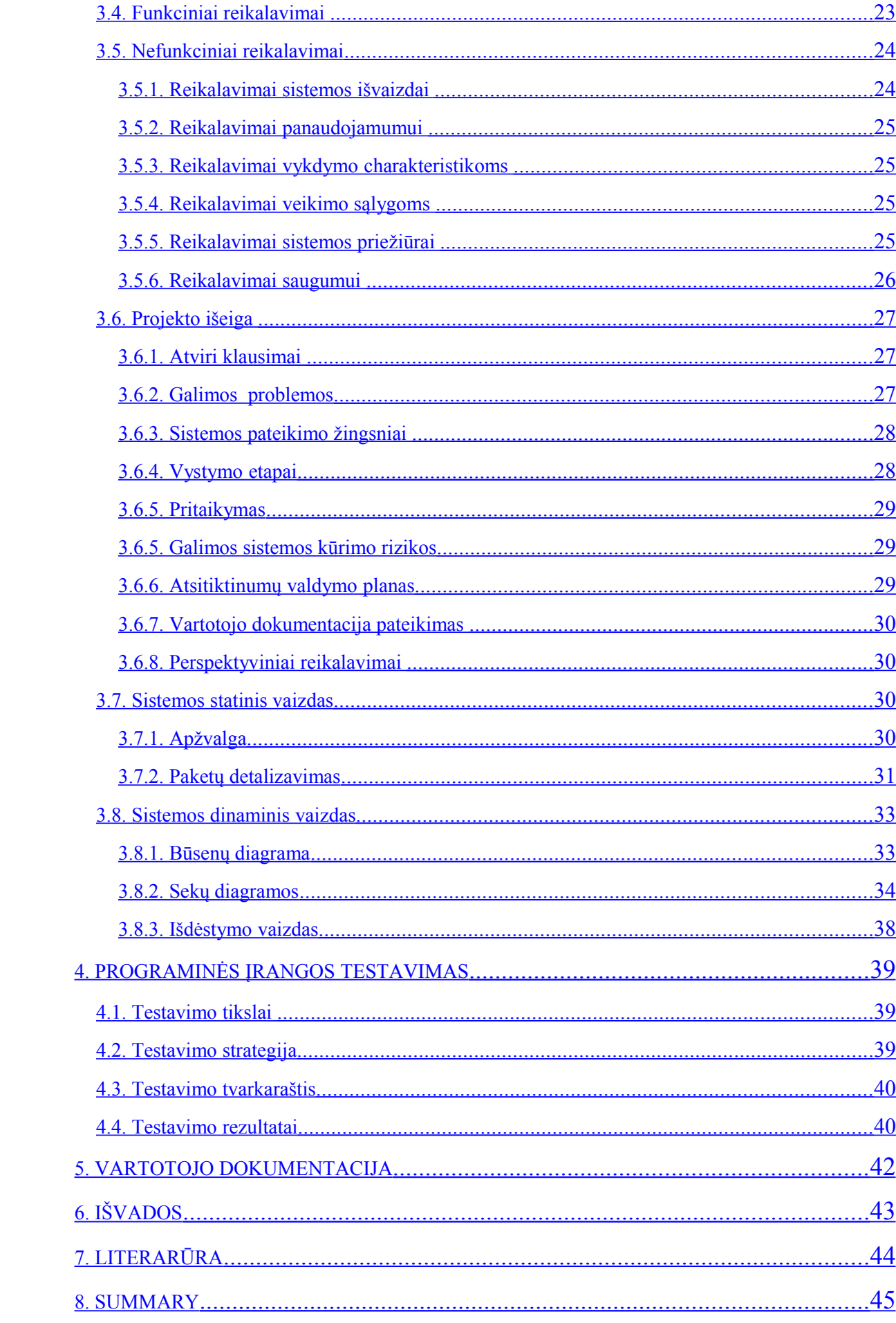

<span id="page-4-3"></span><span id="page-4-2"></span><span id="page-4-1"></span><span id="page-4-0"></span>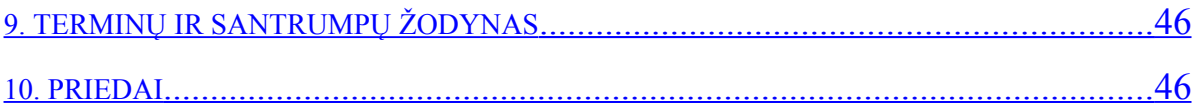

#### <span id="page-5-0"></span>1. ĮVADAS

Informacinės ir telekomunikacinės technologijos praplėtė žmogaus galimybes, kadangi suteikė jam laisvą priėimą prie informacijos. Būtent dėl šios priežasties šiuolaikinis žmogus praradęs telekomunikacinę, informacinių technologijų įrangą dažnai jaučiasi atitrūkęs nuo pasaulio, nes negali taip papratai prieiti prie jį dominančios informacijos. Taigi šiuolaikiniai žmonės turi stiprų informacijos poreikį, kuris ne tik nekris, tačiau nuolatos augs. Taip pat augs poreikis mobiliajam informacijos prieinamumui.

Jau dabar galime stebėti reiškinį, kai mobilieji telefonai tampa daugiafunkciniais įrenginiais ir juos darosi sunku vadinti tik telefonais, nes telefonija yra tik viena iš keletos dešimčių funkcijų, kurias mobilusis telefonas atlieka. Dėl šios priežasties dabar sunku įsivaizduoti mobilųjį telefoną be foto kameros, interneto naršyklės. Moderniausi telefonai yra kaip maži kompiuteriai, kai kuriomis funkcijomis lenkiantys ir juos.

Be fizinių telefono funkcijų praplėtimo, tokių kaip fotokamera, bevielis modemas, judesio daviklis, galimas daug paprastesnis – funkcijų praplėtimas įdiegiant programinę įrangą. Naujausi telefonų modeliai turi lanksčias operacines sistemas lengvai suderinamas su įvairia programine įranga. Programinė įranga suteikia mobiliesiems telefonams suderinamumą su įvairių formatų kompiuterinėmis bylomis. Tai leidžia sumaniesiems telefonams skaityti Microsoft Office paketų, Acrobat Reader bylas, žiūrėti įvairius video įrašus ir t.t. Tokios bylos yra ganėtinai didelės ir nėra efektyvaus būdo joms siųstis.

Naršyti stalinių kompiuterių ekranams pritaikytus internetinius puslapiu sumaniuosiuose telefonuose nėra patogu dėl mažesnio jų ekrano. Nepatogi ir bylų paieška ir parsiuntimas. Dažnai vartotojui patogu matyti bylų ir katalogų išdėstymą, grafinį pateikimą sumaniuosiuose telefonuose taip kaip ir personaliniuose kompiuteriuose. Taip pat dažnas vartotojas naudojasi FTP talpyklomis (dažniausiai internetinio ryšio tiekėjų) parsisiųsdinti įvairaus pobūdžio byloms.

Kuriama programinė įrangą sumaniesiems telefonams naudos bylų siuntimo protokolą – FTP. Ji leis vartotojui nuotoliniu būdu naršyti interneto tiekėjo talpyklos ir namų kompiuterio katalogus taip pat paprastai kaip ir sumaniojo telefono vidinės atminties katalogus. Taip pat leis patogiai parsisiųsti dideslės apimties failus iki 5 mbs greičiu. Kuriama programinė įranga taip pat leis vartotojams labiau išnaudoti sumaniųjų telefonų galimybes bei skatins programinės įrangos, skirtos darbui su įvairiomis bylomis vartojimą.

## **2. ANALITINĖ DALIS**

#### **2.1. Probleminės srities bendras aptarimas**

Internetinės naršyklės šiuo metu yra plačiai paplitusios visuose mobiliųjų telefonų modeliuose. Modeliai, išleisti prieš 5 metus, naudoja WAP protokolą, sukurtą mobiliesiems įrenginiams, atsižveilgiant į jų ribotus resursus. Jais galima naršyti tik šį protokolą naudojančius internetinius puslapius. Tokie mobilūs telefonai turi nedidelius ekranus, mažus sisteminius parametrus, (operatyvioji ir vidinė atmintis, taktinis dažnis), yra sunkiau suderinami su papildoma programine įranga ir nelabai tinkami interneto naršymui.

Naujesni mobiliųjų – sumaniųjų telefonų modeliai (tokie kaip "Nokia N-series") turi didelius ekranus, gerus techninius parametrus (panaudojant atminties korteles gali turėti iki 12 GB išorinės atminties) , tiek ir labai gerą suderinamumą su papildomai diegiama programine įranga. Palaikomas WWW – galima atverti visus, ir ne mobiliems irenginiams pritaikytus, internetinius puslapius. Papildoma programinė įranga įgalina juos atverti praktiškai visus kompiuteriuose naudojamomus bylų formatus (\*.doc, \*.xls, \*.ppt ir t.t.).

Pilnai išnaudoti visas technines galimybes sumaniesiems telefonams trukdo programinės įrangos trūkumas. Dėl šios priežasties didesnės, įvairios paskirties bylos (pvz. muzikinės, video) į mobilaus telefono atmintį siunčiamos iš asmeninio kompiuterio atminties, sujungus abu įrenginius naudojant fizines (Bluetooth, USB) sąsajas. Didesnių bylų siuntimasis iš interneto yra nepatogus, kadangi jis galimas tik naudojant mobiliųjų telefonų atmintyje integruotos interneto naršykles, kurios šiuo atžvilgiu yra nelanksčios. FTP protokolo nepalaikymas, kuris leistų didesnių failų patogų, greitą siuntimąsi, taip pat yra problema.

Norint perkelti didesnę bylą parsiųstą iš interneto į sumanųjį telefoną reikalingas tarpinis įrenginys – kompiuteris. Tai riboja sumaniojo telefono mobilumą. Sukūrus programinę įrangą sumaniesiems telefonams, naudojančią FTP, būtų galima parsisiųsti dideles bylas iš FTP talpyklų. Taip pat būtų galima parsisiųsti bylas iš asmeninio namų kompiuterio nuotoliniu, bevieliu būdu.

#### **2.2. Darbo tikslas**

Sukurti FTP protokolą naudojančią programinę įrangą, skirtą sumaniesiems telefonams, leisiančią naršyti nutolusių bylų talpyklų katalogus ir patogiai siųsti bylas.

### **2.3. Programinės įrangos paskirtis**

Programinė įranga kuriama kaip papildoma paslauga stambiųjų interneto tiekėjų klientams. Ji suteiks interneto paslaugų turėtojams papildomą vertę, kadangi leis prisijungti prie tiekėjų failų talpyklų. Taip pat virtualiai išplės sumaniųjų telefonų atmintį, nes suteiks galimybę prisijungti prie namų kompiuterių katalogų ir prieiti prie juose esančių bylų.

Programinė įranga naudos lietuvišką vartotojo sąsają. Sąsaja bus paprasta ir suprantama kiekvienam vartotojui, nereikalaujanti specifinių žinių apie FTP protokolą. Programinė įranga bus saugi ir funkcionali, kadangi prisijungimas bus apribotas tik prie tiekėjo ir namų bylų talpyklų.

#### **2.4. Programinės įrangos kūrimo įrankiai**

#### **2.4.1. J2ME – Java platforma nešiojamiems įrenginiams**

Programinės įrangos kūrimui naudosiu šiuo metu populiariausią programavimo technologiją, skirtą nešiojamiems, belaidžiams įrenginiams – J2ME. Ši technologija buvo sukurta norint įveikti technologinius suvaržymus susijusius su programinės įrangos kūrimu mažiems įrenginiams tokiems kaip mobilieji telefonai. J2ME nustato ribas ir tuo pačiu suteikia potogumą ir lankstumą kuriant programinę įrangą mobiliesiems įrenginiams. Ribos pasireiškia tuo kad programuotojai turi daug siauresnę prieigą prie standartinių JAVA platformos klasių, todėl programuojant ant šios platformos negalima naudoti pavyzdžiui slankaus kablelio skaičių, nes jie paprasčiausiai nėra platformoje apibrėžti. Su tokiais apribojimais kuriama programinė įranga atitinka mobiliųjų įrenginių iškeltus reikalavimus, kurie atsiranda dėl pavyzdžiui mobiliojo įrenginio mažo taktinio dažnio arba ribotos darbinės atminties [1].

J2ME technologiją sudaro trys sudedamosios dalys:

- *Įrenginio konfigūracija (CDC arba CLDC)* sudaryta iš bazinių bibliotekų, aprašančių įvedimo, išvedimo (I/O) operacijas ir bazinius duomenų tipus. Jos pritaikomos labai plačiai įrenginių grupei (pvz. visi sumanieji telefonai ir dalis delninių kompiuterių).
- *Įrenginio profilis (MIDP)* sudarytas iš programavimo interfeisų, palaikančių mažesnę įrenginių grupę (pvz. visi mobilieji Symbian telefonai). Interfeisai sudaryti iš bibliotekų apimančių grafinę vartotoo sąsają, duomenų valdymą, aplikacijos kūrimą.
- *Papildomi paketai* sudaryti iš klasių, skirtų smulkiai įrenginių grupei (pvz. Nokia S60 klasės telefonai). Klasių metodai aprašo įrenginių specifinių funkcijų valdymą.

Kuriant programinę įrangą, naudojant J2ME, prie tam tikro įrenginio techninių charakteristikų prisitaikoma parenkant atitinkamas konfigūracijos bei profilio versijas. Papildomi paketai yra nebūtini, tačiau suteikia daugiau galimybių programuojant specifiniam įrenginiu. J2ME

technologija, jos stuktūra bei šios technologijas siejimasis su kitomis JAVA technologijomis pavaizduota 1 pav.

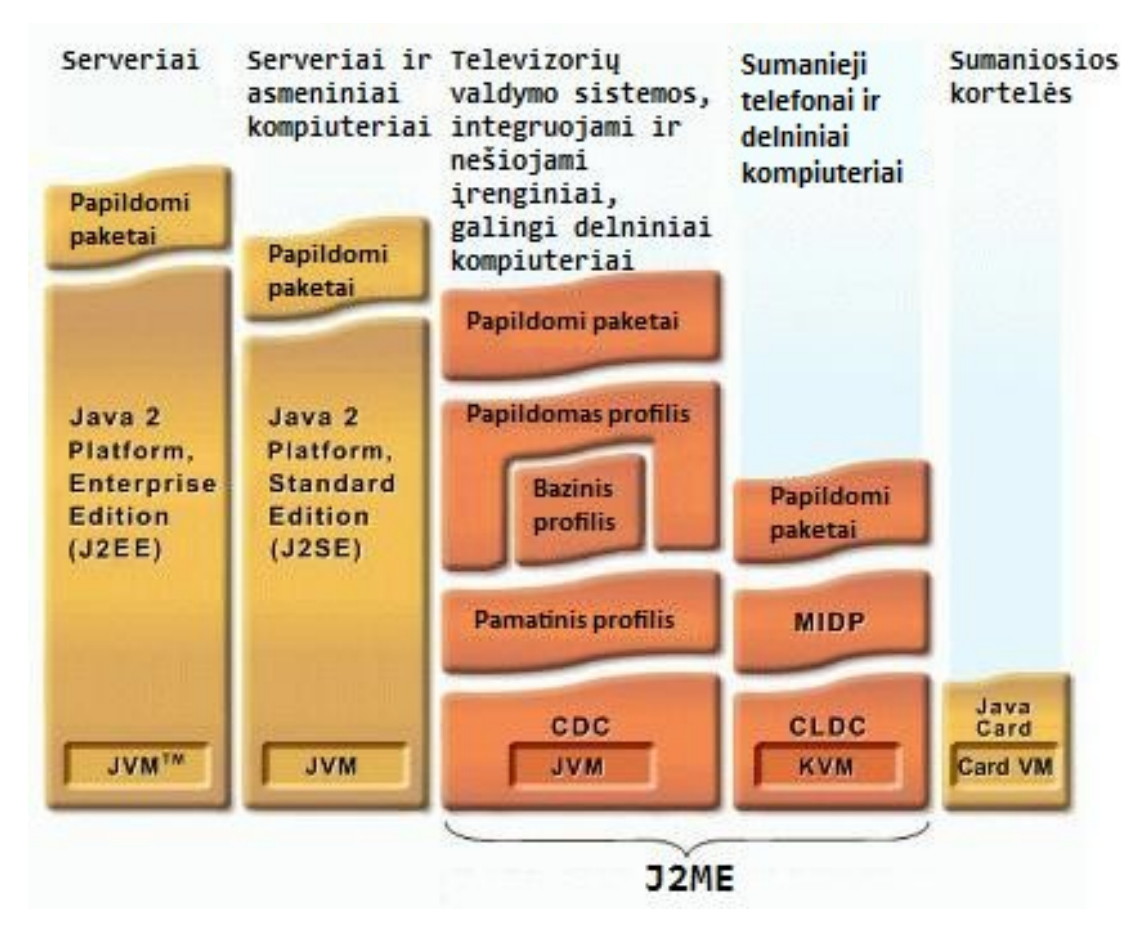

1 pav. JAVA platformos

Programinės įrangos kūrimui naudosiu kompanijos Nokia papildytą J2ME platformą, pritaikytą Nokia sumaniesiems telefonams – "S60 3rd Edition FP1 SDK for MIDP instance  $3^{\circ}$ . Šią papildytą platformą pasirinkau dėl išplėstų programavimo galimybių. Programinė įranga bus testuojama ant Nokia sumaniojo telefono, todėl papildomos galimybės tokios kaip grafinės aplinkos elementai, telefone esančio vibratorias valdymas, bylų formatų atpažinimas, padės sukurti geresnę vartotojo sąsają. Papildomi Nokia paketai leis naudoti ir pasirinkti bevielio prisijungimo prie interneto technologiją (WiFi, 3G, GPRS). Šioje platformoje yra integruotas emuliatorius, palengvinantis programinės įrangos testavimą [2].

Įrenginys, kuriame bus testuojama programinė įranga palaiko CLDC – 1.1 konfigūraciją ir MIDP – 2.0 profilį. Šios versijos konfigūracija palaiko slankaus kablelio skaičius, taip pat leidžia naudoti išplėstą įvedimo/išvedimo interfeisą, kuris leidžia paprastesnį darbą su interneto ryšio srautais. MIDP – 2.0 profilis leis sukurti paprastą ir funkcionalią vartotojo aplinką. Galima keisti teksto šriftą ir dydį, leidžiama naudoti plačią spalvų paletę bei integruoti įvairių formatų paveikslėlius [3].

### **2.4.2. CLDC – mobiliojo įrenginio konfigūracija**

CLDC konfigūracijos apibrėžia tris dalykus:

- JAVA virtualios mašinos galimybes, kurios yra apribotos.
- Mažą pogrupį J2SE klasių.
- Papildomi įvedimo, išvedimo interfeisai.

CLDC neapibrėžia vartotojo sąsajos interfeisų. Taip pat nenusako kaip programinė įranga, įkraunama į mobiliojo įrenginio atmintį ir kaip ji paleidžiama arba sustabdoma. Šiuos dalykus apibrėžia profilis, kuris naudoja CLDC klases kaip pagrindą [4].

Pagrindiniai CLDC konfigūracijos interfeisai:

- java.io supaprastintas standartinės javos java.io paketas atsakingas už įvedimo išvedimo operacijas.
- java.lang sudaro klasės, naudojamas visų JAVA kalba parašytų programų. Paketą sudaro klasės aprašančios standartinius duomenų tipus (Integer, Char, String ir t.t.) bei matematines, sistemines, išimčių ir saugos funkcijas.
- java.util supaprastintas standartinės J2SE paketas. Jis susideda iš kolekcinių klasių tokių kaip Vector, Hashtable. Taip pat turi kalendoriaus ir datos klases.

## **2.4.3. MIDP – mobiliojo įrenginio profilis**

MIDP apibrėžia vartotojo sąsajos interfeisus. Naudoja žemesnio programavimo lygio interfeisus iš konfigūracijos CLDC. Pagrindiniai profilio interfeisai [5]:

- javax.microedition.io klasės aprašančios specifines įvedimo išvedimo operacijas būdingas tik mobiliesiems įrenginiams.
- javax.microedition.lcdui klasės aprašančios vartotojo sąsają.
- javax.microedition.rms klasės aprašančios atminties valdymą ir duomenų filtravimą, rūšiavimą.
- javax.microedition.midlet klasės aprašančios programinės įrangos aplikacijų kūrimą.
- javax.microedition.media klasės aprašančios multimedijos failų skaitymą.
- javax.microedition.lcdui.game klasės skirtos dvimatės grafikos kūrimui.
- javax.microedition.messaging klasės aprašančios trumpųjų tekstinių žinučių siuntimą.
- javax.microedition.pim klasės sudarančios priėjimą prie telefono adresų knygos, datos ir laikrodžio.
- javax.microedition.pki klasės aprašo sertifikatus, kurie leidžia naudoti saugią prieigą prie interneto (HTTPS).

• javax.microedition.io.file – klasės aprašanšios prisijungimą prie vidinės, išorinės mobiliojo įrenginio atminties informacijos rašymui ir skaitymui.

### **2.4.4. Programinės įrangos kūrimo aplinka**

Programinės įrangos kūrimui naudosiu Netbeans 6.5. Tai patogi programavimo aplinka, nes yra gerai pritaikyta dirbti su J2ME platforma (2 pav.). Pagrindinės priežastys, kodėl pasirinkau šią platformą [6]:

- Patogus vartotojo interfeisas.
- Patogus JAVA dokumentacijos iškvietimas.
- Lengva objektų paieška.
- Patogu kurti programinę įrangą nepriklausomai nuo to kokia JAVA platforma naudojama.
- Papildomi klasių paketai, ir instrumentai palengvinantys vartotojo sąsajos kūrimą.

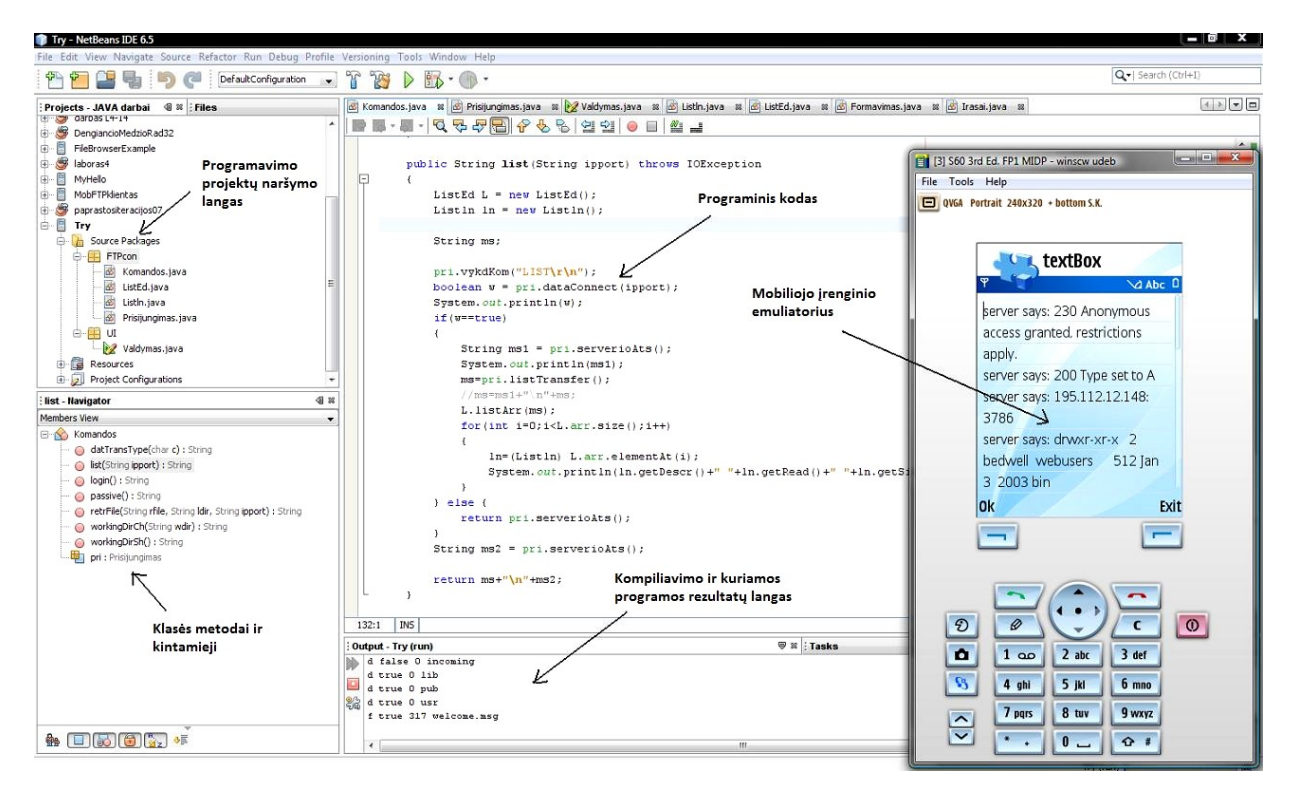

2 pav. Netbeans 6.5 programinės įrangos kūrimo aplinka

## **2.5. Bylų siuntimo protokolas – FTP**

#### **2.5.1. FTP veikimo principas**

FTP yra kliento, serverio architektūros protokolas, leidžiantis apsikeisti bet kokio tipo bylomis be papildomo apdorojimo. Pagrindiniai FTP sukūrimo tikslai [7]:

- Skatinti bylų tarp kompiuterių apsikeitimą.
- Skatinti netiesioginį priėjimą prie nutolusių kompiuterių duomenų.
- Suteikti vartotojui priėjimą prie serverio duomenų nepriklausomai nuo to kokia bylų sistema jame naudojama.

FTP veikimas paremtas TCP. FTP dažniausiai naudoja 20 ir 21 prievadus. Serveris dažniausiai laukia klientų prisijungimo prie 21 prievado. Klientui prisijungus prie šio prievado sudaromas ryšys, skirtas valdomosioms komandoms siųsti iš kliento serveriui. Duomenų perdavimui nauodojamas atskiras duomenų ryšys, sudaromas klientui prisijungus prie 20 prievado. Duomenų ryšiui sudaryti naudojami du režimai – aktyvus ir pasyvus.

Naudojant aktyvų režimą (3 pav.) vartotojas serveriui siunčia komandą "PORT 192,168,0,1,192,2". Pirmi keturi skaičiai nurodo kliento IP adresą, o likusieji prievado numerį (192  $\times$  256 + 2 = 49154). Kartais siunčiamas tik prievado numeris "PORT 49154". Nustatant tokį režimą serveris jungiasi prie vartotojo nurodyto IP adreso, prie nurodyto prievado numerio, taip sudarydamas ryšį duomenims siųsti. Šio režimo trūkumas, kad jis sukuria daugiau reikalavimų klientui, todėl pavyzdžiui dėl apsauginių ugniasienių dažnai būna sunku sudaryti ryšį, ypač jeigu klientinė programinė įranga yra mobiliajame įrenginyje [7,8].

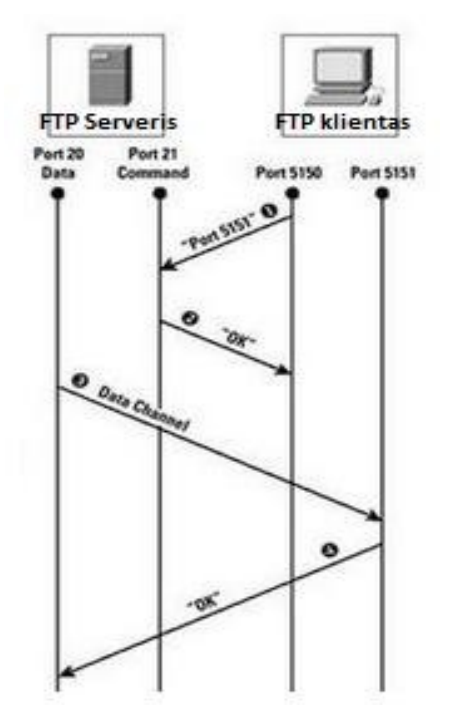

3 pav. FTP aktyvaus režimo veikimas

Pasyvus režimas išsprendžia šią problemą, nes išsiuntus komandą "PASV" serveris atsako pateikdamas savo IP adresą ir dinaminį prievado numerį, prie kurio jungiasi klientinė programinė įranga, sudarydama ryšį duomenims siųsti. Dėl šios priežasties, norint suteikti didesnį lankstumą, kuriama programinė įranga naudos tik pasyvų režimą. Ryšių sudarymas pasyviuoju režimu nurodomas 4 pav. Sudarius komandinį ir duomenų ryšius, klientinė programinė įranga komandiniu ryšiu siunčia komandą, kurioje nurodyta serveryje esanti byla, o serveris duomenų ryšiu klientui siunčia užklaustą bylą. Taip pat siunčiamas ir serverio katalogų turinys.

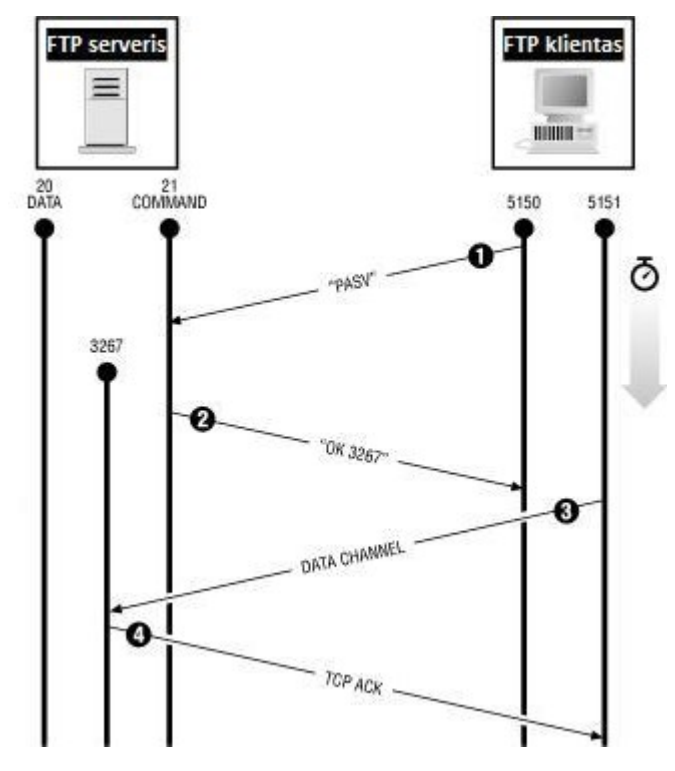

4 pav. FTP pasyvaus režimo veikimas

#### **2.5.2. Pagrindinės FTP valdymo komandos**

Pagrindinės FTP valdymo komandos, kurias naudos kuriama programinė įranga [9]:

- ABOR nutraukti bylos siuntimą.
- CWD pakeisti darbinį katalogą.
- DELE ištrinti serveryje esančią bylą.
- LIST pateikti darbiniame kataloge esančių bylų ir katalogų sąrašą.
- • [MDTM](http://www.nsftools.com/tips/RawFTP.htm#MDTM)  pateikti bylos modifikavimo laiką.
- $MKD$  serveryje sukurti katalogą.
- • [NLST](http://www.nsftools.com/tips/RawFTP.htm#NLST)  pateikti darbinio katalogo vardų sąrašą.
- • [PASS](http://www.nsftools.com/tips/RawFTP.htm#PASS)  nusiųsti slaptažodį.
- PASV inicijuoti pasyvų režimą.
- • [PORT](http://www.nsftools.com/tips/RawFTP.htm#PORT)  inicijuoti aktyvų režimą.
- • [PWD](http://www.nsftools.com/tips/RawFTP.htm#PWD)  atspausditi darbinį katalogą.
- **QUIT** nutreuktį ryšį su serveriu.
- • [RETR](http://www.nsftools.com/tips/RawFTP.htm#RETR)  parsiųsti bylą.
- RMD ištrinti serverio katalogą.
- • [RNFR](http://www.nsftools.com/tips/RawFTP.htm#RNFR)  pervadint iš.
- • [RNTO](http://www.nsftools.com/tips/RawFTP.htm#RNTO)  pervadint į.
- • [SITE](http://www.nsftools.com/tips/RawFTP.htm#SITE)  specifinių serverių komandų sąrašas.
- • [SIZE](http://www.nsftools.com/tips/RawFTP.htm#SIZE)  grąžina bylos dydį.
- • [STOR](http://www.nsftools.com/tips/RawFTP.htm#STOR)  patalpinti bylą į serverį.
- • [TYPE](http://www.nsftools.com/tips/RawFTP.htm#TYPE)  nustatyti siuntimo tipa.
- • [USER](http://www.nsftools.com/tips/RawFTP.htm#USER)  nusiųsti vartotojo vardą.

#### **2.5.3. FTP serverio atsako kodai**

Serverio atsakas į kliento nusiųstą komandą susideda iš trijų skaičių. Dažnai skaičiai būna lydimi tekstu. Jeigu po serverio trijų skaitmenų atsako yra tarpo simbolis, vadinasi tai tikrasis atsakas (pvz. "230 User loged in"), o jei "-" simbolis vadinasi tai atsako papildoma eilutė dažniausiai lydima komentaro (pvz. "230-enjoy the stay!"). Atsako kodai [10]:

- 1xx: teigiamas preliminarus atsakas. Komanda bus vykdoma bet reikia laukti kito atsako.
- 2xx: teigiamas baigimo atsakas. Komanda įvykdyta klientas gali siųsti kitą komandą.
- 3xx: dalinai teigiamas atsakas. Komanda sėkmingai įvykdyta, tačiau ji turi būti palydima tam tikra, kokrečia komanda.
- 4xx: laikinas neigimas atsakas. Komanda nebuvo įvykdyta, bet ją galima bandyti vėl vykdyti, nes ji gali būti sėkminga.
- 5xx: neigiamas atsakas. Komanda neįvykdyta, jos negalima kartoti.
- x0x: neigiamas atsakas dėl neteisingos komandos.
- x1x: atsakas suteikiantis informaciją.
- x2x: atsakas pateikiantis informaciją apie ryšį..
- x3x: autorizacijos atsakas.
- x5x: atsakas į bylos siuntimą.

## **2.6. Serverio programinė įranga**

Norint testuoti kuriamos programinės įrangos galimybę prisijungti prie namų FTP serverio, reikia namų kompiuteryje įdiegti serverio programinę įrangą. Internete yra gausu gerai veikiančios ir lanksčios, nemokamai platinamos programinės įrangos, todėl serverio programinė įranga nebus kuriama. Serverio programinė įranga dažniausiai naudojama didelio saugumo, profesonaliems, didelių organizacijų FTP serveriams kūrti.

Namų FTP serverio kūrimui naudosiu "Windows Vista" operacinėje sistemoje integruotą FTP kūrimo paslaugą. Tokį FTP serverio kūrimo būdą pasirinkau, kadangi jis nereikalauja parsisiųsti papildomos programinės įrangos ir yra ganėtinai paprastas. Norint sukurti FTP serverį "Windows" terpėje, vartotojas turi turėti administratoriaus teises, atidaryti "Computer Management" (Start/Control Panel/Administrative Tools/Computer Management) paspausti dešinį pelės mygtuką ant "FTP sites" ir paspausti "New" (5 pav.). Tai padarius duodami du pasirinkimai – sukurti FTP serverį pagal konfigūracinę bylą arba suvesti FTP serverio duomenis rankiniu būdu. Pasirenkant rankinį būdą reikia suvesti tokius duomenis:

- FTP serverio apibūdinimas.
- Kompiuterio IP adresą.
- Kompiuterio katalogą, prie kurio bus suteikiama prieiga.
- Serverio klientų teises.

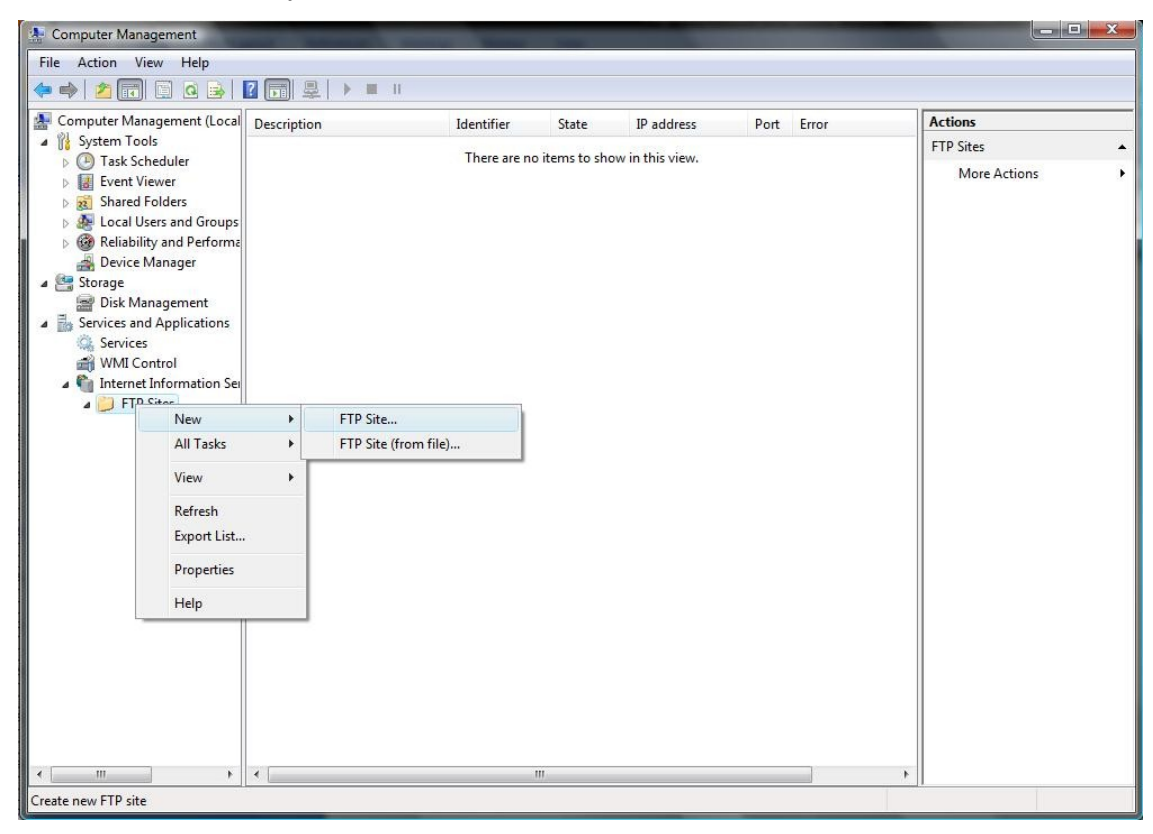

5 pav. FTP serverio sukūrimas

Norint supaprastinti namų FTP serverio diegimą vartotojo kompiuteryje, kuriamą programinę įranga bus galima komplektuoti su:

- Konfigūracine byla.
- Išsamia vartotojo serverio kūrimo instrukcija.
- Nemokama programine įranga su išankstine konfigūracija.

### **2.7. Panašios klientinės programinės įrangos apžvalga**

#### **FileZilla**

Nemokama, atvirojo kodo FileZilla greitai pakeitė anksčiau naudotas komercines FTP programas Windows aplinkoje, o nuo trečiosios versijos jau sukurta ir Linux bei MacOS X. Ši programa paprasta naudotis, tačiau reikalingos žinios apie FTP protokolą. Patogus valdymas. Greita ir stabiliai veikia be papildomo konfigūravimo, kadangi turi funkciją atrasti specialius serverio parametrus ir prie jų automatiškai prisitaikyti. Dėl šių priežasčių ši FTP programa tapo pati populiariausia vartotojų tarpe [11].

**Privalumai:** nemokama, išleista daugelyje pasaulio kalbų, paprastas valdymas, greitai veikia.

**Trūkumai:** trūksta kai kurių valdymo funkcijų profesonaliems vartotojams.

#### **PortaWhiz FTP Client**

Populiariausias FTP klientams delniniams kompiuteriams. Šis FTP klientas duoda greitą, lengvą ir patikimą (apsaugotą) būdą persiųsti bylas ir katalogus tarp kompiuterio ir FTP serverio. PortaWhiz FTP klientas turi visas pagrindines funkcijas, randamas profesanoliose FTP programose asmeniniams kompiuteriams. Ypatybės: patogi bylų tvarkyklė, viskas valdoma žymekliu, pasyvaus/ aktyvaus siuntimo būdai. Skira Windows Pocket operacinei sistemai [12].

**Privalumai:** lengvai valdomas, kompaktiškas ir mobilus, daug valdymo funkcijų.

**Trūkumai:** dažnai pasitaiko problema su kursoriumi, valdymas tampa neįmanomas.

#### **SIC FTP Client**

Mobilesiems telefonams Nokia skirtas FTP klientas, leidžiantis prisijungti prie FTP serverių. Neatidarius serverio mobiliojo įrenginio ekrane rodomas vidinėje telefono atmintyje esančios bylos ir katalogai. Įvedus serverio adresą atidaroma bylų tvarkyklė, rodanti serveryje esančius katalogus bei bylas. Be naršymo programa leidžia parsisiųsti ir išsiųsti bylas [13].

**Privalumai:** daug valdymo funkcijų, greitai veikianti, nemokama programa.

**Trūkumai:** dažnai neišeina prisijungti prie FTP serverių, nepatogus valdymas.

### **2.8. Programinių produktų apžvalgos išvados**

Praktiškai visa klientinė programinė įranga siūlo labai daug funkcijų, tačiau reikalauja specifinių FTP protokolo žinių, dėl kurių FTP protokolas tampa vis mažiau naudojamas. Dėl šios priežasties bylų parsisiuntimui į kompiuterį paprasti vartotojai dažniausiai naudoja P2P programinę įrangą.

FTP klientai dažniausiai naudojami specifines žinias turinčių vartotojų, kurie pavyzdžiui atnaujina svetainių turinį naudodami FTP arba talpina bendrus įmonės dokumentų šablonus į bendrą serverį.

Kuriama programinė įranga bus orientuota į paprastus namų vartotojus, kurie nori turėti priėjimą prie savo interneto tiekėjo talpios bylų saugyklos bei prie savo kompiuteryje esančių bylų iš mobiliojo telefono. Programinė įranga turės paprastą valdymą, neapkrautą daugeliu funkciju. Vartotojui norint prisijungti prie namų kompiuterio reikės pateikti tik namų IP adresą, tačiau nereikės pateikti kokie prievadai, siuntimo būdas, serverio tipas, duomenų siuntimo režimai bus naudojami. Namų kompiuteryje turės būti instaliuota serverio programinė įranga, kuri bus pasirinkta iš atviro kodo, nemokamų šaltinių.

## **3. PROJEKTINĖ DALIS**

## **3.1. Reikalavimų specifikacijos**

### **3.1.1.Vartotojai**

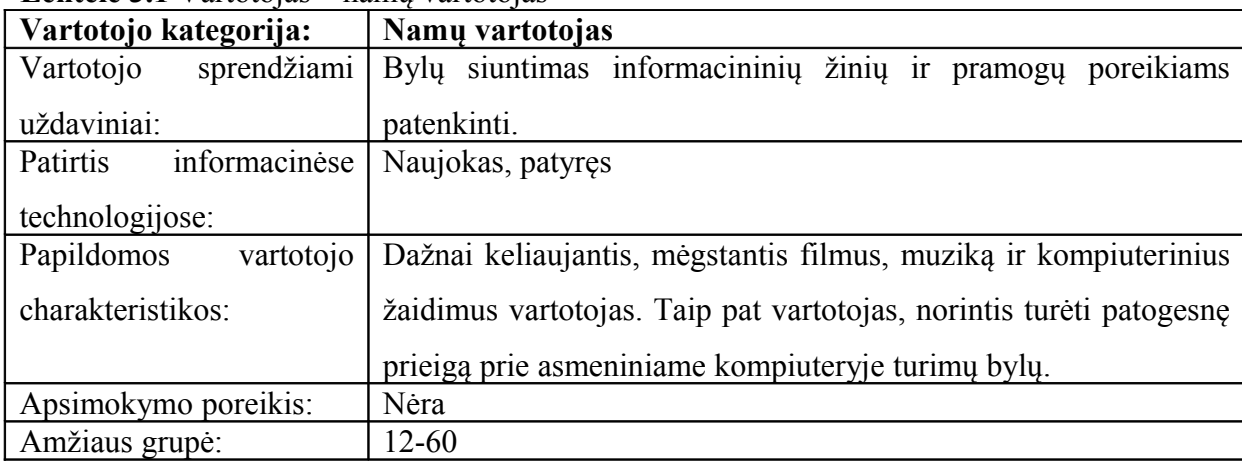

**Lentelė 3.1** Vartotojas – namų vartotojas

#### **3.1.2. Apribojimai**

Mobiliojo įrenginio, kuriame bus testuojamas programinės įrangos prototipas, būtinieji minimalūs parametrai:

- Nokia S60 serijos sumanusis telefonas;
- Operacinė sistema Symbian OS v2;
- 256 MB vidinės atminties;
- 64 MB SDRAM operatyviosios atminties;
- ARM 11 332 MHz procesorius;
- 3G (HSDPA) interneto ryšys;

Apribojimus sukuria naudojama programavimo kalbos platforma J2ME. Naudojama papildyta kompanijos Nokia platforma, leidžia kurti programinę įrangą tik S60 serijos telefonams. Visi šios serijos sumanieji telefonai turi aukščiau paminėtas technines charakteristikas.

#### **3.1.3. Diegimo aplinka**

Programinė įranga bus diegiama į S60 serijos Nokia telefonus. Programinės įrangos prototipas bus platinamas ir testuojamas internetinėje svetainėje. Programinė įranga bus prieinama plačiam vartotojų ratui. Vartotojams norintiems įsidiegti programinę įrangą reikalingas internetinis ryšys mobiliajame telefone.

### **3.1.4. Numatoma darbo vietos aplinka**

Darbo vieta mobili, todėl programinės įrangos vartotojo sąsaja turi būti labai patogi, kad būtų galimas greitas ir patogus prisijungimas ir valdymas. Darbo vietoje būtinas bevielis internetinis ryšys.

### **3.1.5. Projekto terminai ir resursai**

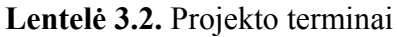

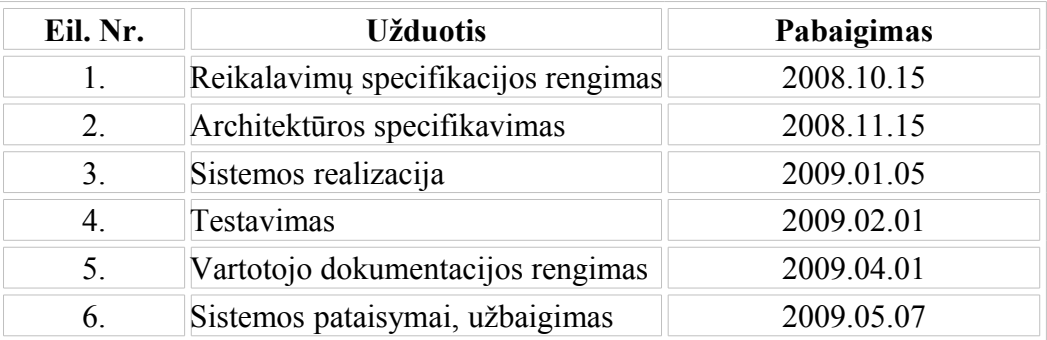

#### **Lentelė 3.3.** Projekto resursai

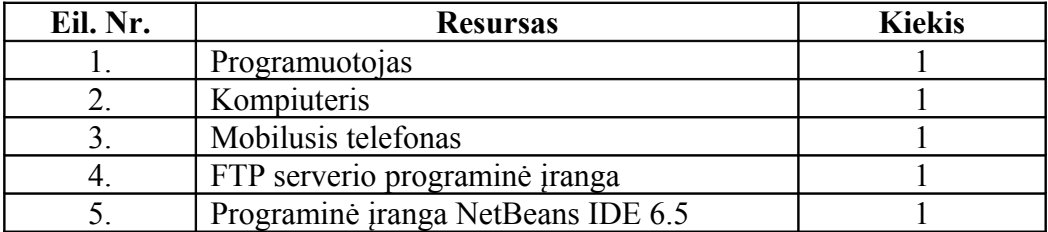

#### **3.1.6. Svarbūs faktai ir prielaidos**

#### **Svarbūs faktai**

- Programinę įranga bus galima įdiegti ant naujesnių Nokia S60 serijos telefonų.
- Kuriama programinė įranga bus pateikta kaip atviro kodo programinė įranga visiem norintiems ja naudotis.

## **Prielaidos**

- Programinė įranga gali tapti komercine jei prototipu susidomės Lietuvos interneto tiekėjai.
- Programinės įrangos vartotojo sąsajos apipavindalinime gali būti naudojami Lietuvos interneto tiekėjų logotipai ir reklaminė medžiaga.
- Dalį programinės programos funkcijų realizuoti bus galima panaudoti jau sukurtus kitų šalių komponentus.

## **3.2. Veiklos sfera**

#### **3.2.1. Veiklos kontekstas**

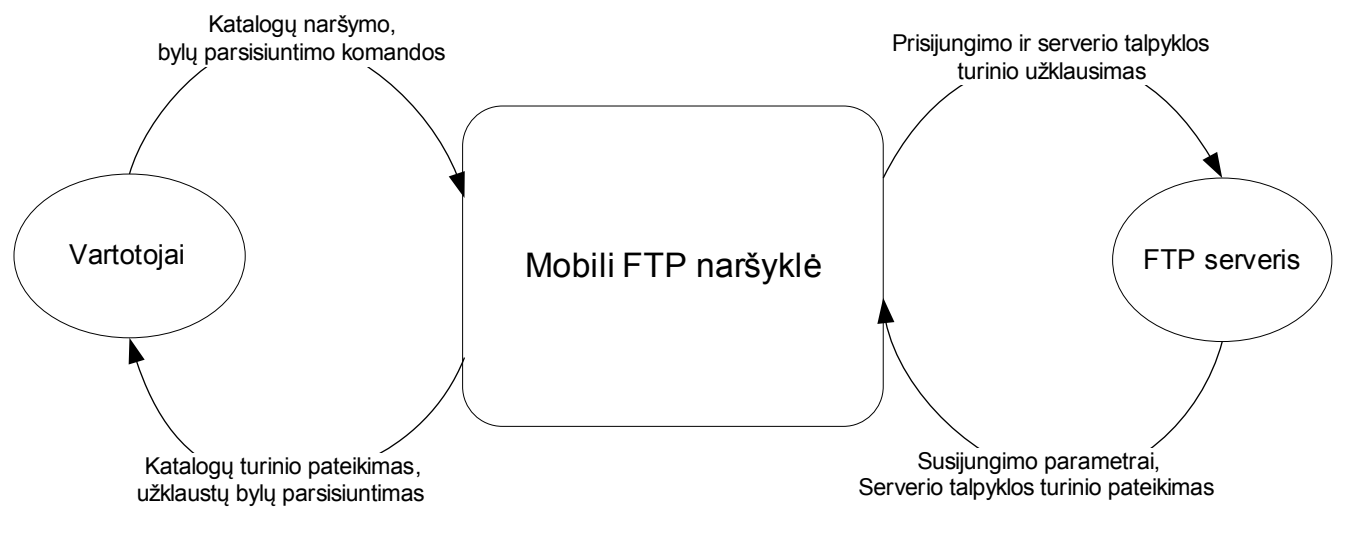

6 pav. Veiklos kontekstas

#### **3.2.2. Veiklos padalinimas**

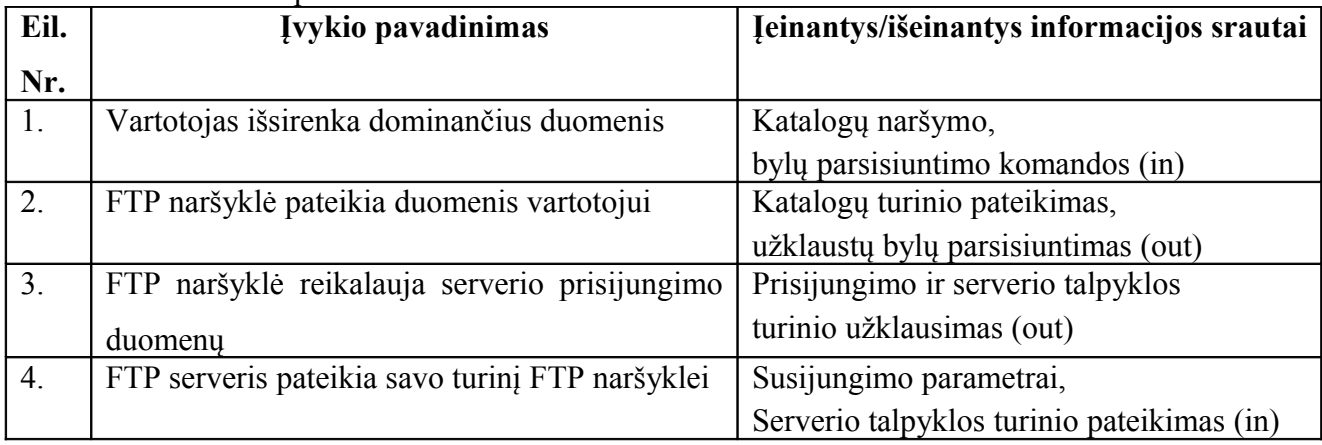

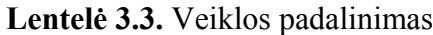

## **3.3. Programinės įrangos sistemos sudėtis**

### **3.3.1. Sistemos ribos**

Programinės įrangos panaudojimo atvejų diagrama pateikta 6 pav.:

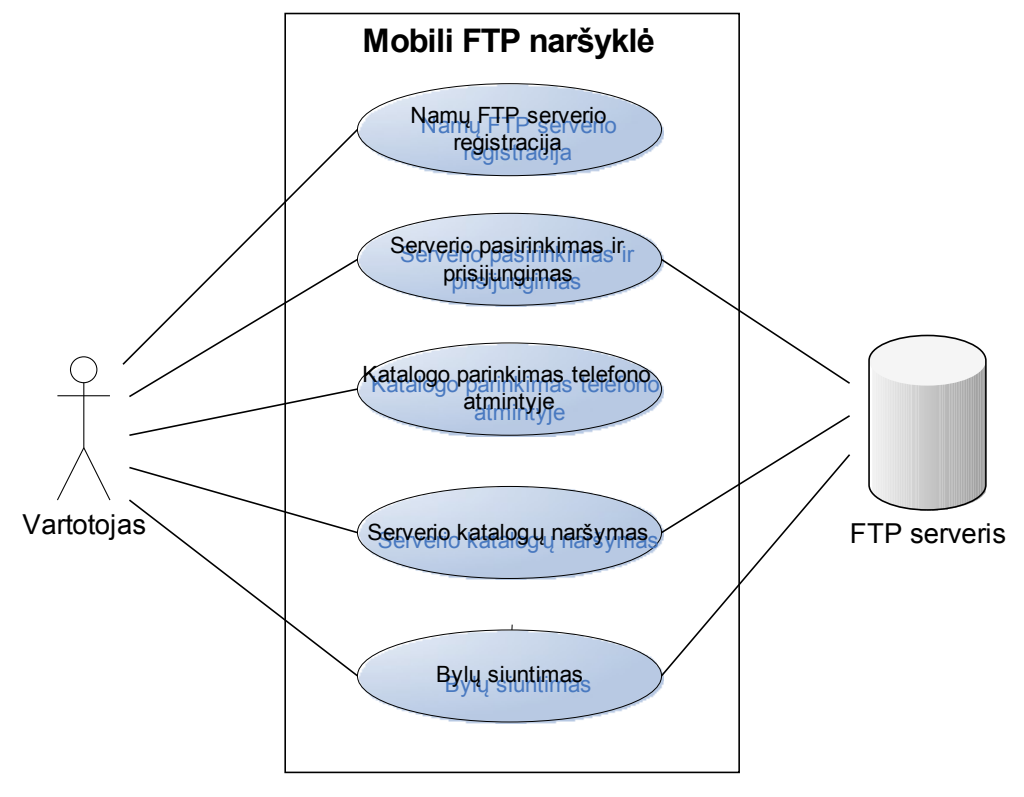

7 pav. Sistemos ribos

## **3.3.2. Panaudojimo atvejų sąrašas**

## **Panaudojimo atvejis 1: Namų FTP serverio registracija**

**Aktorius:** vartotojas.

**Tikslas:** suteikti galimybę programinės įrangos vartotojui užregistruoti namų FTP serverį.

**Prieš-sąlygos:** FTP serveris nėra registruotas sistemoje.

**Sužadinimo sąlyga:** vartotojas žino namų FTP serverio IP adresą.

**Po-sąlyga:** FTP serveris yra registruotas sistemoje.

## **Pagrindinis scenarijus:**

- 1. Vartotojas iškviečia valdymo meniu.
- 2. Įveda IP adresą.
- 3. Programinė įranga patikrina ar jis gerai suvestas.
- 4. Išsaugomas adress.

### **Alternatyvūs scenarijai:**

- Vartotojas neišsaugojo duomenų.
- Suvesti blogi duomenys.

### **Panaudojimo atvejis 2: FTP serverio pasirinkimas ir prisijungimas**

**Aktorius:** vartotojas.

**Tikslas:** suteikti galimybę programinės įrangos vartotojui prisijungti prie FTP serverių.

**Prieš-sąlygos:** vartotojas nėra prisijungęs prie FTP serverio.

**Sužadinimo sąlyga:** vartotojas nori prisijungti prie FTP serverio.

**Po-sąlyga:** vartotojas yra prisijungęs prie FTP serverio.

### **Pagrindinis scenarijus:**

- 1. Vartotojas iškviečia valdymo meniu.
- 2. Vartotojas pasirenka FTP serverį.
- 3. Pasirenkama interneto prieigą.
- 4. Prisijungiama prie norimo serverio.

#### **Alternatyvūs scenarijai:**

- Nėra interneto prieigos, neišeina prisijungti.
- Pasirinktas FTP serveris neveikia.

## **Panaudojimo atvejis 3: Katalogo parinkimas telefono atmintyje**

**Aktorius:** vartotojas.

**Tikslas:** suteikti galimybę programinės įrangos vartotojui pasirinkti katalogą mobiliojo telefono atmintyje, kuriame bus saugomos siunčiamos bylos.

**Prieš-sąlygos:** vartotojas nėra pasirinkęs katalogo duomenų saugojimui.

**Sužadinimo sąlyga:** vartotojas nori nurodyti kur bus saugomos siunčiamos bylos.

**Po-sąlyga:** katalogas telefono atmintyje pasirinktas.

## **Pagrindinis scenarijus:**

- 1. Vartotojas iškviečia valdymo meniu.
- 2. Vartotojas įjungia katalogo pasirinkimą.
- 3. Nurodo katalogą, kuriame bus saugomos bylos.
- 4. Išsaugo nustatymus.

#### **Alternatyvūs scenarijai:**

• Atšaukiamas katalogo pasirinkimas.

## **Panaudojimo atvejis 4: FTP serverio katalogų naršymas**

**Aktorius:** vartotojas.

**Tikslas:** suteikti galimybę programinės įrangos vartotojui naršyti FTP serverio katalogus.

**Prieš-sąlygos:** vartotojas yra šakniniame FTP serverio kataloge.

**Sužadinimo sąlyga:** vartotojas nori pakeisti būvimo serveryje katalogą.

**Po-sąlyga:** vartotojas yra norimame FTP serverio kataloge.

## **Pagrindinis scenarijus:**

- 1. Vartotojas naršo po serverio katalogus.
- 2. Pasirenka norimą katalogą.

## **Alternatyvūs scenarijai:**

• Priėjimas prie tam tikrų serverio katalogų uždraustas – negalima matyti jų turinio.

## **Panaudojimo atvejis 5: FTP serverio bylų siuntimas**

**Aktorius:** vartotojas.

**Tikslas:** suteikti galimybę programinės įrangos vartotojui parsisiųsdinti FTP serverio bylas.

**Prieš-sąlygos:** vartotojas yra kataloge, kuriame yra jį dominanti byla.

**Sužadinimo sąlyga:** vartotojas nori parsisiųsdinti bylą.

**Po-sąlyga:** vartotojas parsisiųsdino norimą FTP serverio bylą.

## **Pagrindinis scenarijus:**

- 1. Vartotojas pasirenka norimą parsisiųsdinti bylą.
- 2. Vartotojas iškviečia valdymo meniu.
- 3. Pasirenka siuntimo funkciją.
- 4. Byla parsiunčiama į telefono katalogą.

## **Alternatyvūs scenarijai:**

- Internetinis ryšys nutrūksta, bylos siuntimas sustabdomas.
- Neužtenka telefono išorinės atminties bylai išsaugoti.

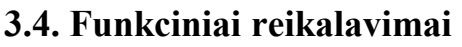

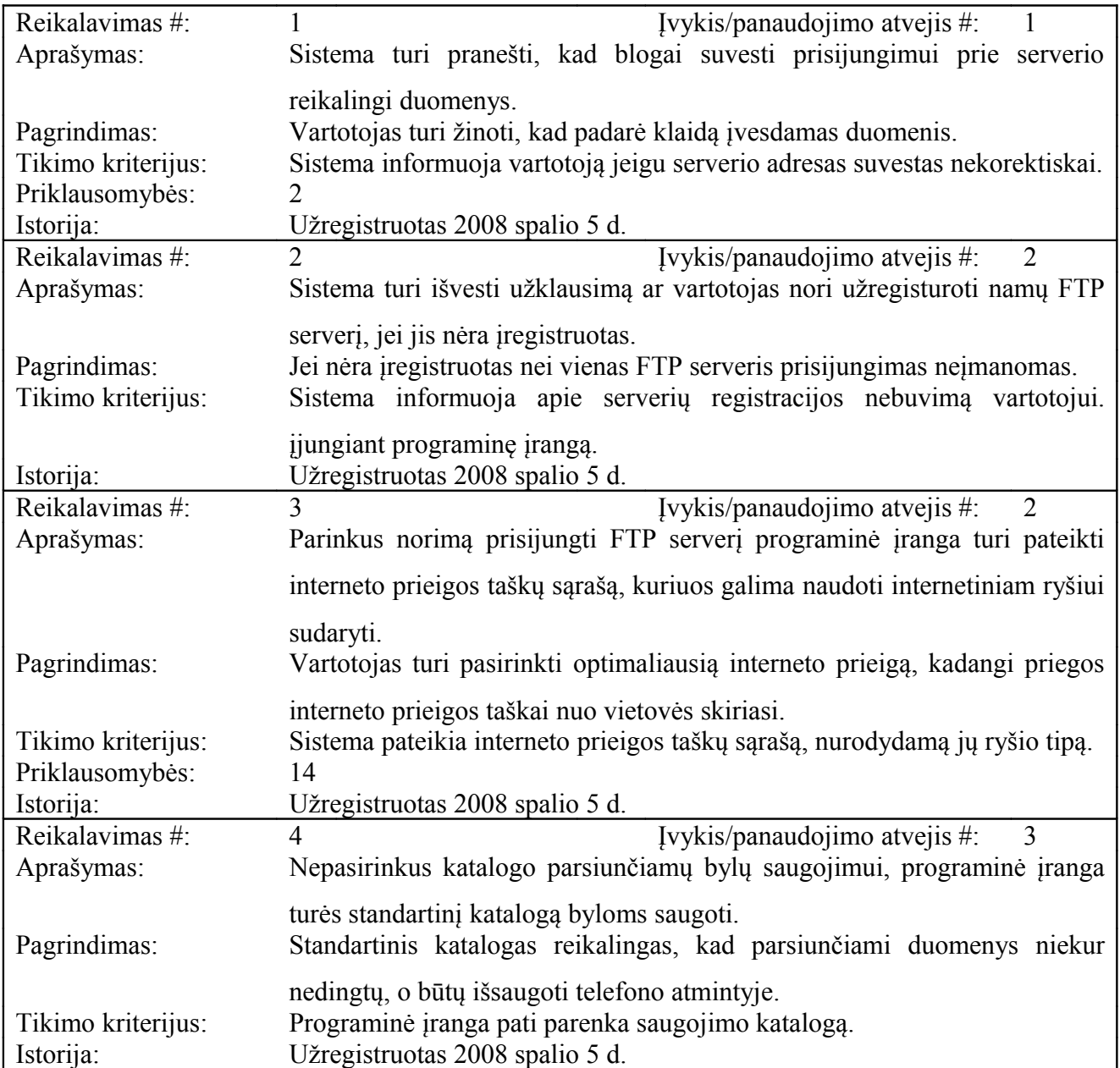

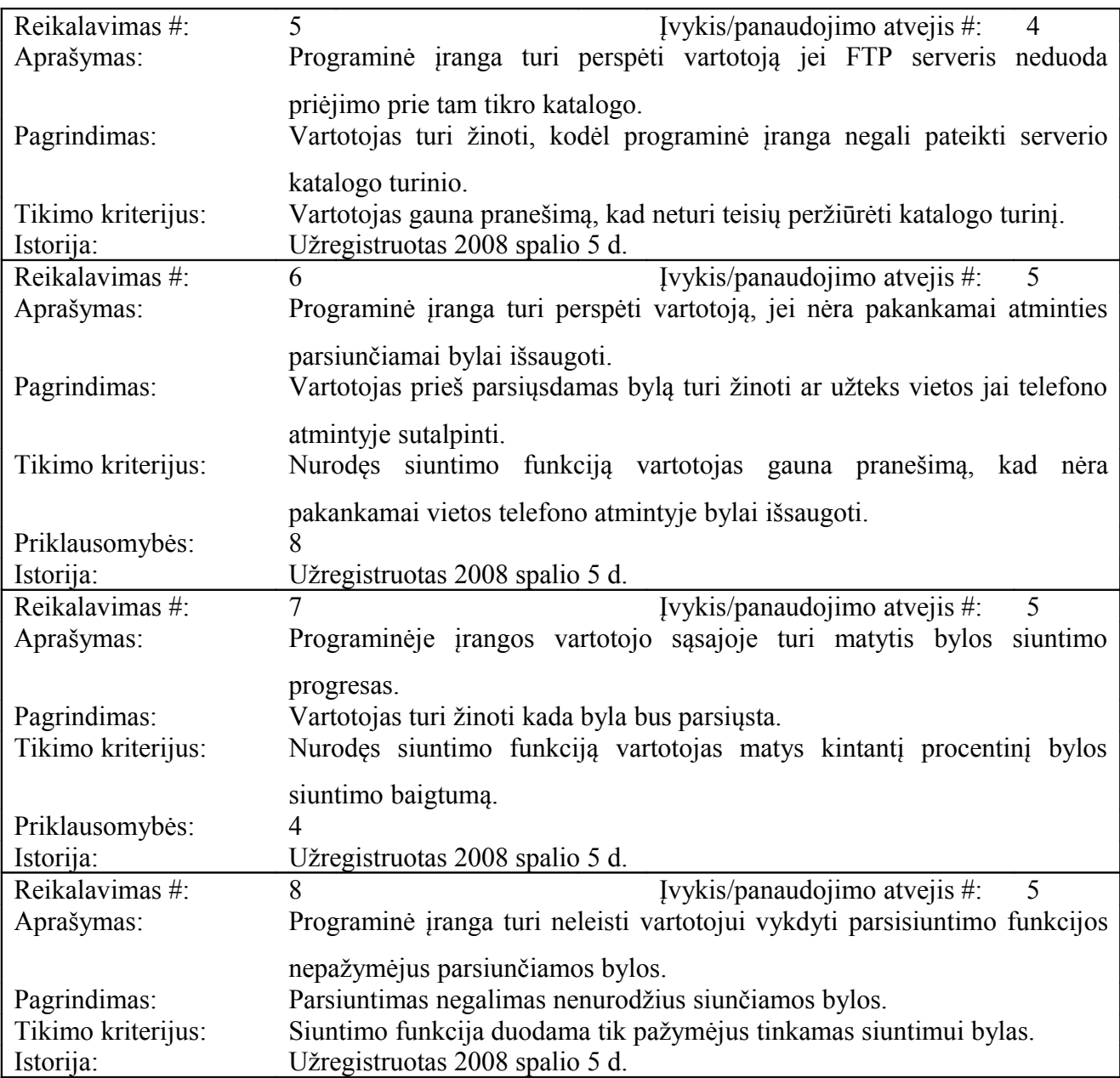

## **3.5. Nefunkciniai reikalavimai**

## **3.5.1. Reikalavimai sistemos išvaizdai**

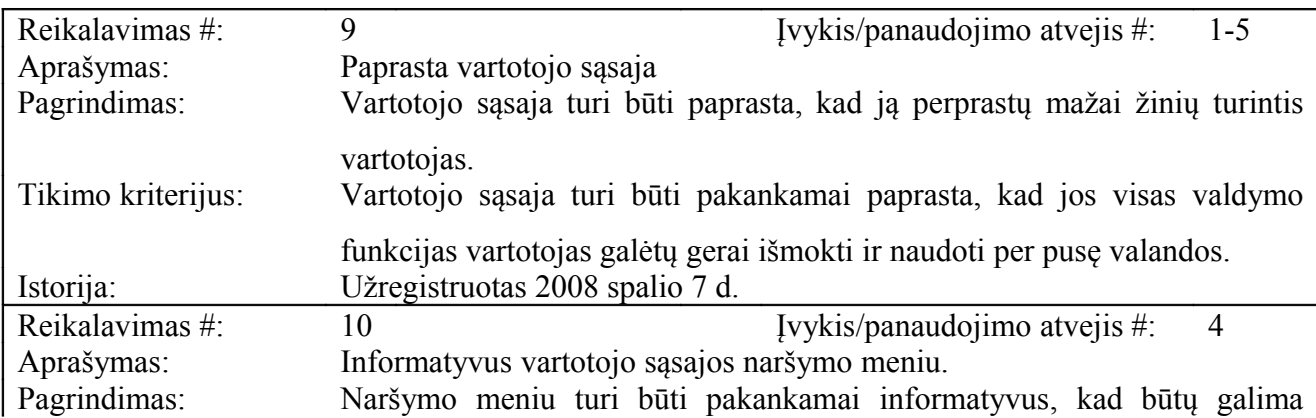

## **3.5.2. Reikalavimai panaudojamumui**

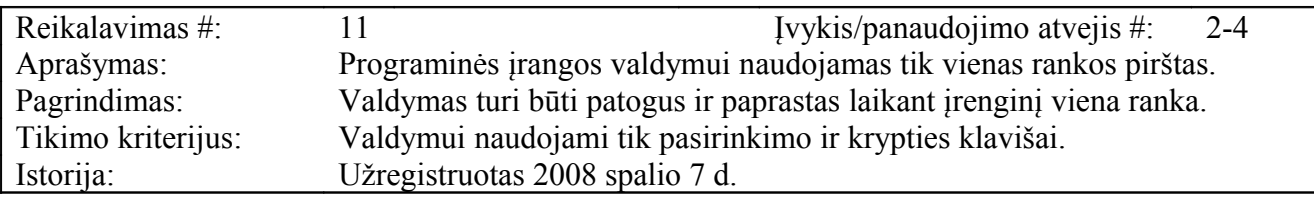

## **3.5.3. Reikalavimai vykdymo charakteristikoms**

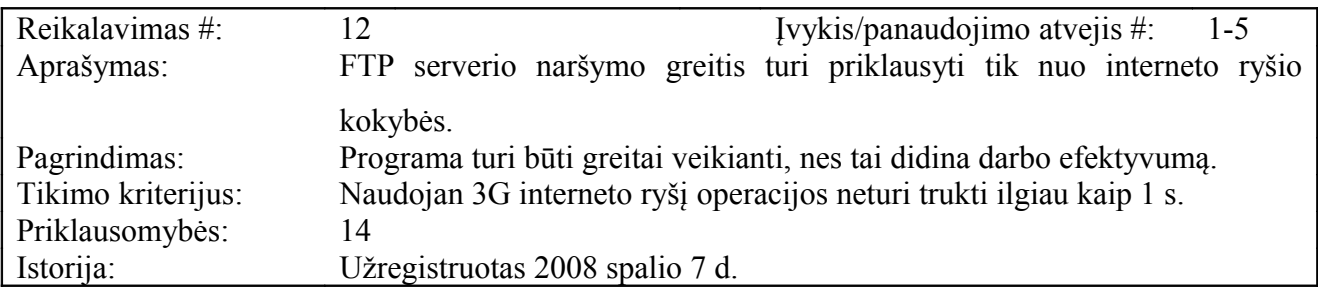

### **3.5.4. Reikalavimai veikimo sąlygoms**

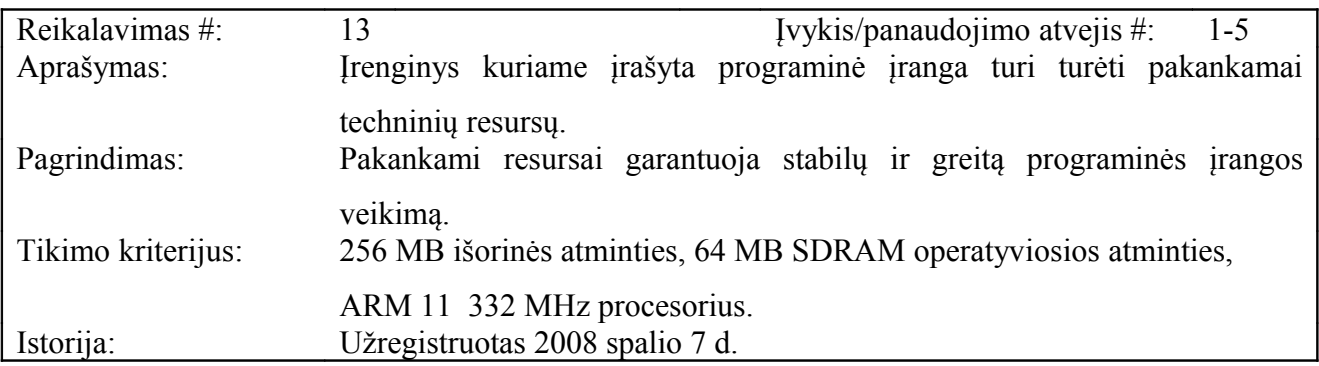

### **3.5.5. Reikalavimai sistemos priežiūrai**

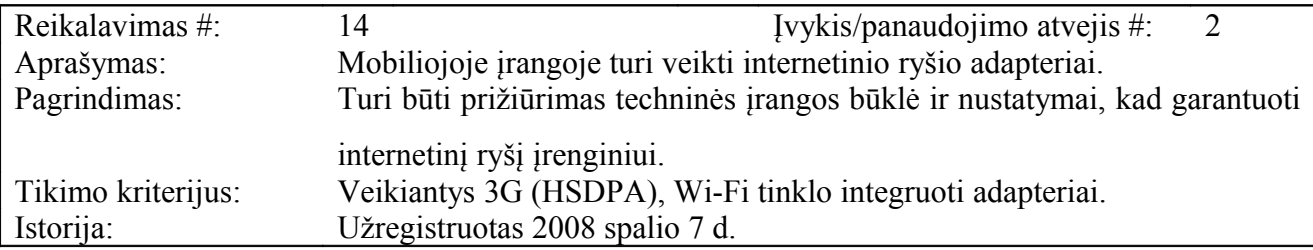

## **3.5.6. Reikalavimai saugumui**

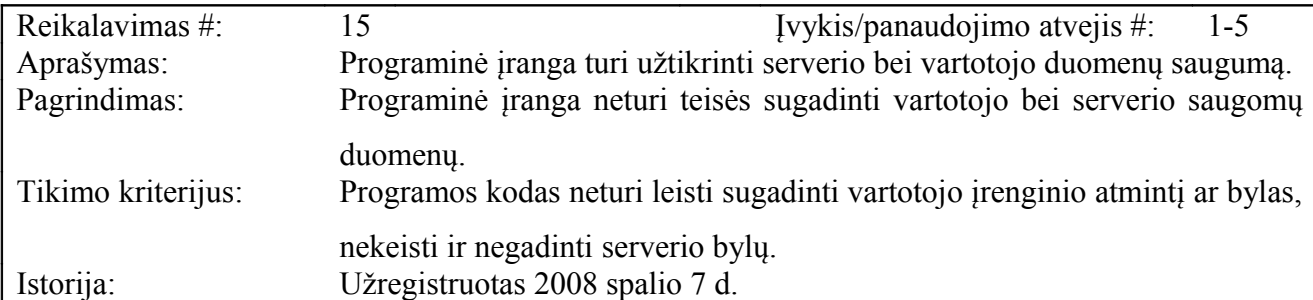

## **3.6. Projekto išeiga**

#### **3.6.1. Atviri klausimai**

Sprendžiama ar programinei įrangai suteikti galimybę prisijungti prie daugelio FTP serverių, ar tik prie tam tikrų, iš anksto numatytų. Suteikiant galimybę prisijungti prie daugelio serverių atsiranda problemų su duomenų saugumu. Taip pat keblus stabilaus susijungimo tarp kliento ir serverio sudarymas, nes egzistuoja daugelis skirtingų serverių programinės įrangos versijų.

#### **3.6.2. Galimos problemos**

#### **Neigiamas vartotojų nusiteikimas**

Vartotojai gali neigiamai nusiteikti naudodami programinę įrangą dėl išorinių veiksnių, nepriklausačių nuo programinės įrangos:

- Parsisiųsti didesnėms byloms į mobilų įrenginį reikia daugiau išorinės atminties, nei standartiškai turi mobilieji telefonai. Tai galima išspręsti praplečiant išorinę atmintį atminties kortelėmis.
- Labiausiai paplitęs bevielis internetinis ryšys GPRS technologijos pagrindu yra dažniausiai per lėtas parsiųsti didesnėms byloms, todėl geriausia programine įranga naudotis mieste ar gyvenvietėse, kur užtikrinamas 3G arba Wi-Fi technologijų interneto ryšys.

#### **Kliudantys diegimo aplinkos apribojimai**

Diegimo aplinka yra S60 serijos Nokia telefonas, kuris pilnai tenkina sistemos poreikius. Kitų papildomų galimų apribojimų diegimo aplinkoje nenustatyta.

#### **Galimos naujos sistemos sukeltos problemos**

- Prisijungimas prie tam tikrų tipų FTP serverių neįmanomas dėl apribojimų J2ME programavimo kalboje.
- Ne iki galo parsiųsta, neveikianti byla lieka sumaniojo telefono vidinėje atmintyje, dėl nutrūkusio siuntimo arba klaidų programiniame kode.

## **3.6.3. Sistemos pateikimo žingsniai**

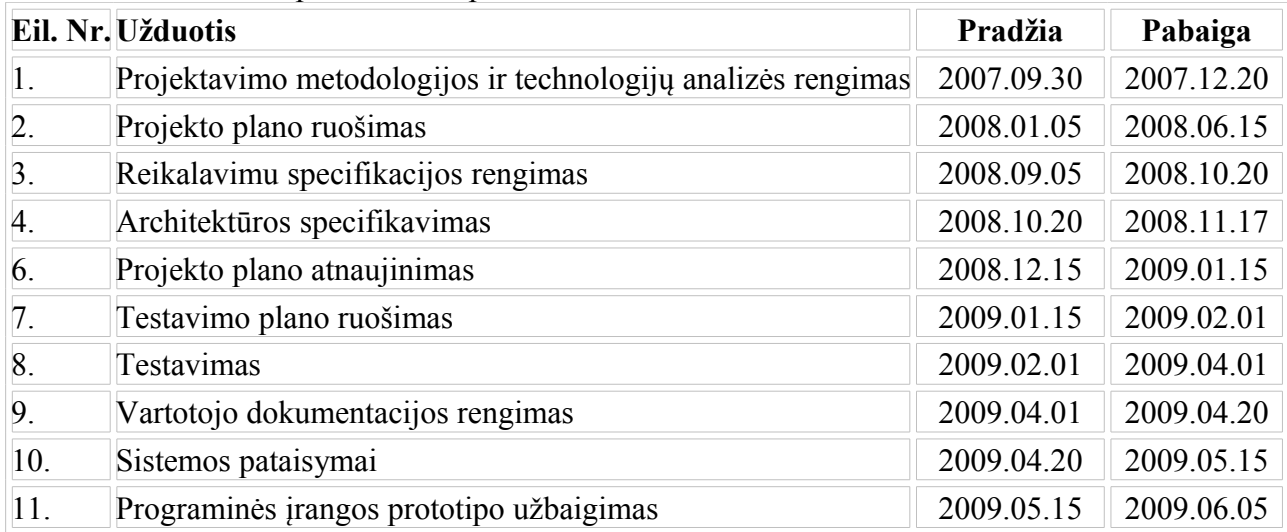

## **Lentelė 3.4** Sistemos pateikimo etapai

## **3.6.4. Vystymo etapai**

**Lentelė 3.5** Sistemos vystymo etapai

| Eil. | Fazės                  | Pristatymo | Komponentai                | Funkciniai   | Nefunkciniai |
|------|------------------------|------------|----------------------------|--------------|--------------|
| Nr.  | pavadinimas            | data       |                            | reikalavimai | reikalavimai |
| 1.   | Prisijungimo           | 2008.10.15 | Ryšio sudarymo,            | $1 - 3$      | $12 - 15$    |
|      | mobiliuoju             |            | siuntimo,<br>Komandu       |              |              |
|      | telefonu<br>prie       |            | Atsako skaitymo            |              |              |
|      | <b>FTP</b><br>serverio |            |                            |              |              |
|      | kūrimas                |            |                            |              |              |
| 2.   | Bylų siuntimo          | 2008.11.15 | ryšio<br>Duomenu           | $4 - 6$      | $12 - 15$    |
|      | komponentų             |            | sudarymo,<br>duomeny       |              |              |
|      | kūrimas                |            | filtravimo ir siuntimo     |              |              |
| 3.   | Vartotojo              | 2008.01.15 | telefono<br>Serverio<br>ir | $6 - 8$      | 9, 10, 11    |
|      | sasajos                |            | atminties<br>naršymo,      |              |              |
|      | kūrimas                |            | grupavimo, vaizdiniai      |              |              |
|      |                        |            |                            |              |              |

#### **3.6.5. Pritaikymas**

#### **Reikalavimai esamų duomenų perkėlimui**

Sukompiliavus ir sukonstravus programinę įrangą, naudojant programavimo aplinką, sukuriamas \*.jar archyvas – byla, kurią sisteminius reikalavimus atitinkantis sumanusis telefonas gali atverti. Norint perkelti programinę įrangą, reikia perkelti \*.jar archyvą į sumanųjį telefoną ir telefono aplinkoje jį paleisti.

#### **Duomenų transformavimas perkeliant į sistemoje nenumatomą įrangą**

Norint perkelti programinę įrangą į kito gamintojo įrenginį reikia programą sukonstruoti ant tam įrenginiui pritaikytos J2ME platformos. Reikia atsižvelgti į tai, kad gamintojų pateiktos klasės gali tapri nebenaudojamas, pereinant į kito gamintojo platformą. Taip pat reikia įsitikinti ar platformų konfigūracijos ir profilio versijos sutampa.

#### **3.6.5. Galimos sistemos kūrimo rizikos**

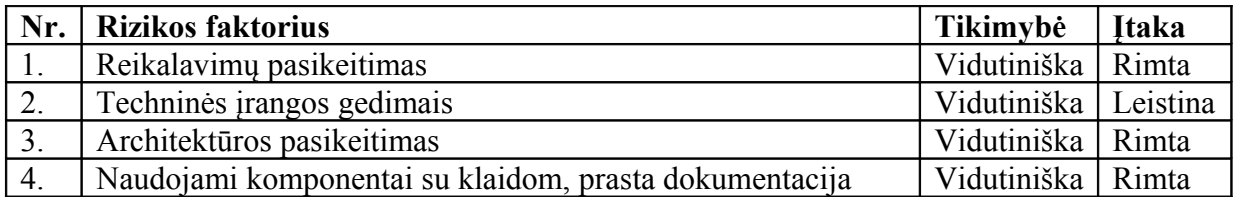

#### **Lentelė 3.6** Sistemos kūrimo rizikos

#### **3.6.6. Atsitiktinumų valdymo planas**

| Nr. | <b>Rizikos faktorius</b>          | <b>Problemos sprendimas</b>                                                                      |
|-----|-----------------------------------|--------------------------------------------------------------------------------------------------|
|     | Reikalavimų pasikeitimas          | Prioretizuoti reikalavimų pakeitimus, svarbius                                                   |
|     |                                   | įtraukti, nesvarbius palikti sekančiai versijai.<br>Projekto numatyti laiko rezervą pakeitimams. |
| 2.  | Techninės įrangos gedimais        | Naudoti atsarginę techninę įrangą.                                                               |
|     |                                   |                                                                                                  |
| 3.  | Architektūros pasikeitimas        | Numatyti laiko rezervą projekto plane.                                                           |
| 4.  | Naudojami komponentai su klaidom, | Numatyti laiko rezervą projekto plane.                                                           |
|     | prasta dokumentacija              |                                                                                                  |

**Lentelė 3.7** Sistemos kūrimo rizikos planas

### **3.6.7. Vartotojo dokumentacija pateikimas**

Vartotojui programinės įrangos dokumentacija bus pateikiama interneto puslapyje iš kurio bus galima parsisiųsdinti ir pačią programą. Dokumentacijos skyriai:

- Diegimo instrukcija
- Programos komponentų valdymo instrukcija
- Dažniausiai užduodamų klausimų skyrius
- Informacija apie programinę įrangą

## **3.6.8. Perspektyviniai reikalavimai**

Perspektyviniai funkciniai reikalavimai:

- Vartotojo sąsaja turi rodyti siuntimo greitį.
- Vartotojo sąsaja turi rodyti likusį siuntimo laiką.
- Suteikiama galimybė pratęsti nebaigtą siuntimą.
- Apie baigtą parsiųsti byla pranešama vibraciniu signalu.

## **3.7. Sistemos statinis vaizdas**

## **3.7.1. Apžvalga**

Sistema suskaidyta į du paketus. Nedidelis paketų ir klasių skaičius pasirinktas, nes nuo klasių kreipimosi į kitų klasių metodus skaičiaus priklauso sistemos veikimo greitis. Tai jaučiasi dėl ribotų sumaniųjų telefonų techninių charkteristikų.

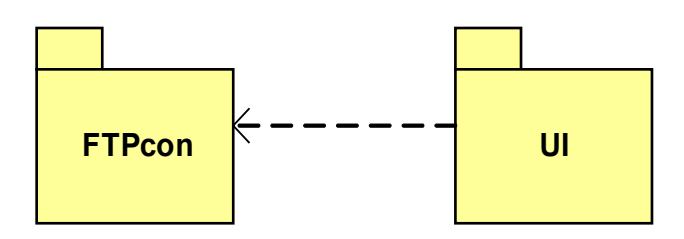

8 pav. Sistemos išskaidymas į paketus

#### **3.7.2. Paketų detalizavimas**

#### Paketas "FTPcon"

Pakete pateikiamos klasės, kurios atsakingos už prisijungimą prie serverio, ryšio kanalų duomenų skaitymą ir duomenų jiems siuntimą. Klasių metodai paruošia serverio suprantamas komandas ir siunčia metodams tiesiogiai dirbantiems su ryšio kanalais. Kiti metodai nuskaitytus duomenis analizuoja ir kreipiasi į kitus metodus, kurie tuos duomenis tvarko, filtruoja ir rūšiuoja. Pakete esančios klasės, jų atributai bei metodai pavaizduoti 8 pav.

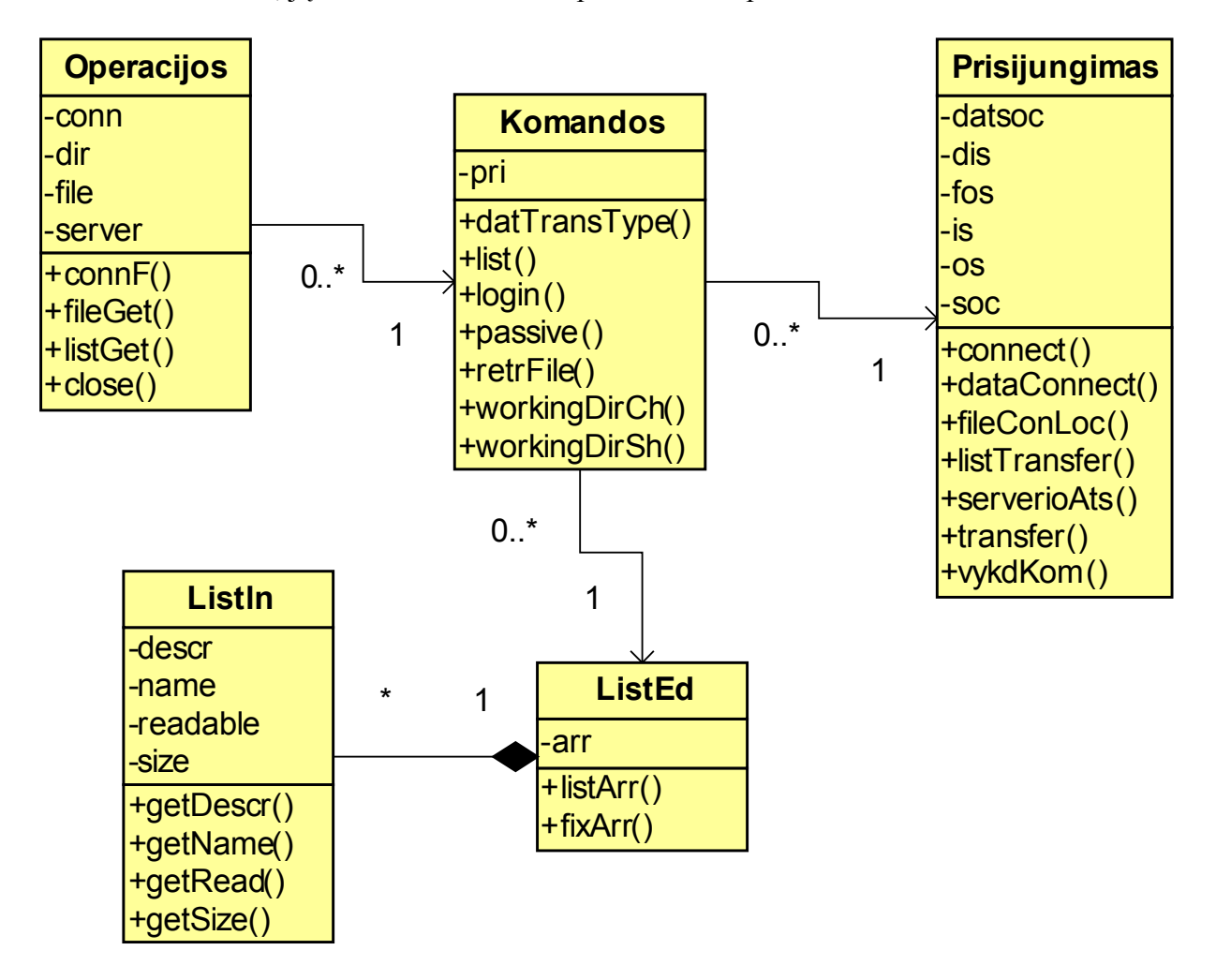

9 pav. Paketo "FTPcon" klasių diagrama

Paketo "FTPcon" klasės:

• "Operacijos" – klasės metodai atlieka operacijas, kurios susideda iš keletos serveriui siunčiamų komandų ir gautų duomenų tvarkymo. Šios klasės metodus naudoja "UI" paketo vartotojo sąsajos elementų klasė "Valdymas".

- "Komandos" klasės metodai aprašo serveriui siunčiamas komandas ir sutvarko gauto atsako duomenis. Šios klasės metodus, komandų vykdymui, naudoja klasė "Operacijos".
- "Prisijungimas" klasės metodai atsakingi už ryšių su serveriu sudarymą ir duomenų siuntimą. Šios klasės metodus naudoja klasė "Komandos" komandų serveriui persiuntimui.
- "ListEd" klasės metodai perskaito ir sutvarko iš serverio gautą katalogo turinio sąrašą. Šios klasės metodus naudoja klasė "Komandos" perskaitytų duomenų sutvarkymui.
- "Listln" kolekcinė klasė skirta katalogo turinio sąrašo elementams saugoti. Klasės metodai grąžina saugojamus duomenis klasei "ListEd".

#### **Paketas ..UI"**

Pakete pateikiamos klasės, kurių metodai atsakingi už vartotojo sąsajos atvaizdavimą ir valdymą. Taip pat yra klasė skaitanti konfigūracinius duomenis. Pakete esančios klasės pavaizduotos 9 pav.

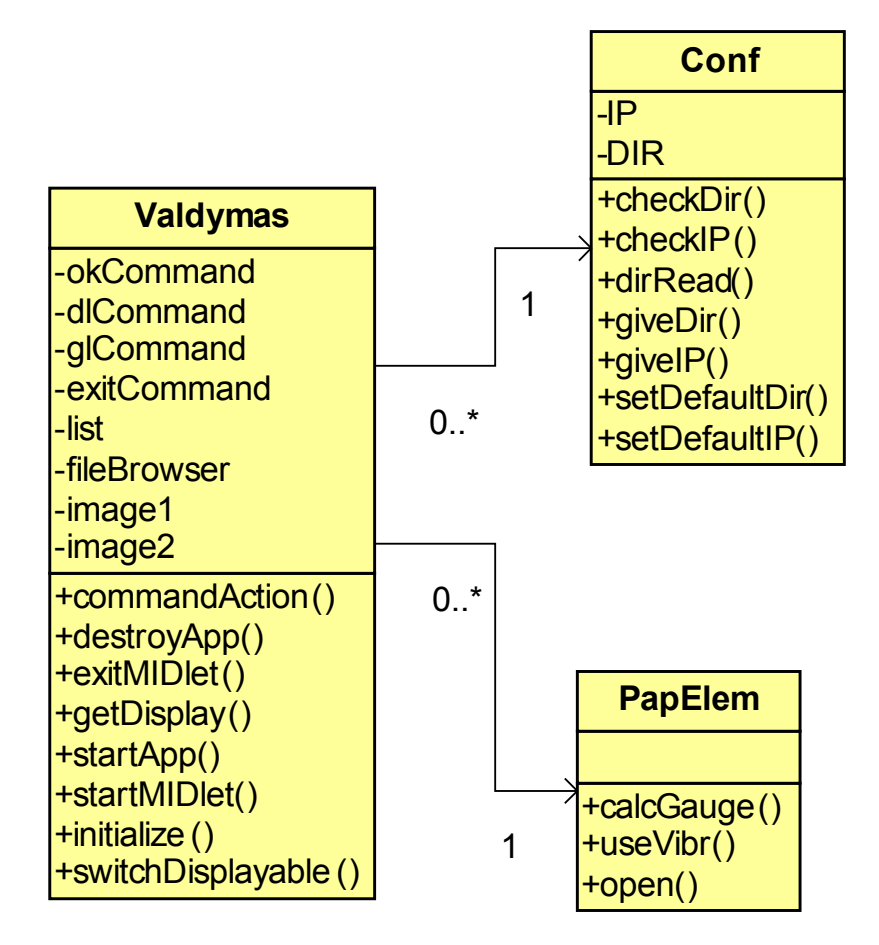

10 pav. Paketo "UI" klasių diagrama

Paketo "FTPcon" klasės:

- "Valdymas" klasėje aprašyti visi elementai matomi vartotojo sąsajoje. Klasės metodai siunčia valdymo duomenis kitoms klasėms, o taip pat atvaizduoja grąžintus duomenis.
- "PapElem" klasės metodai aprašo sudėtingesnius, dinaminius vartotojo sasajos elementus. Metodus naudoja klasė "Valdymas".
- "Conf" klasės metodai skaito ir rašo duomenis į bylą saugančią programinės įrangos konfigūraciją. Metodus naudoja klasė "Valdymas".

## **3.8. Sistemos dinaminis vaizdas**

## **3.8.1. Būsenų diagrama**

Paveikslėlyje 10 pateikiama sistemos klasė "Valdymas" būsenų diagrama.

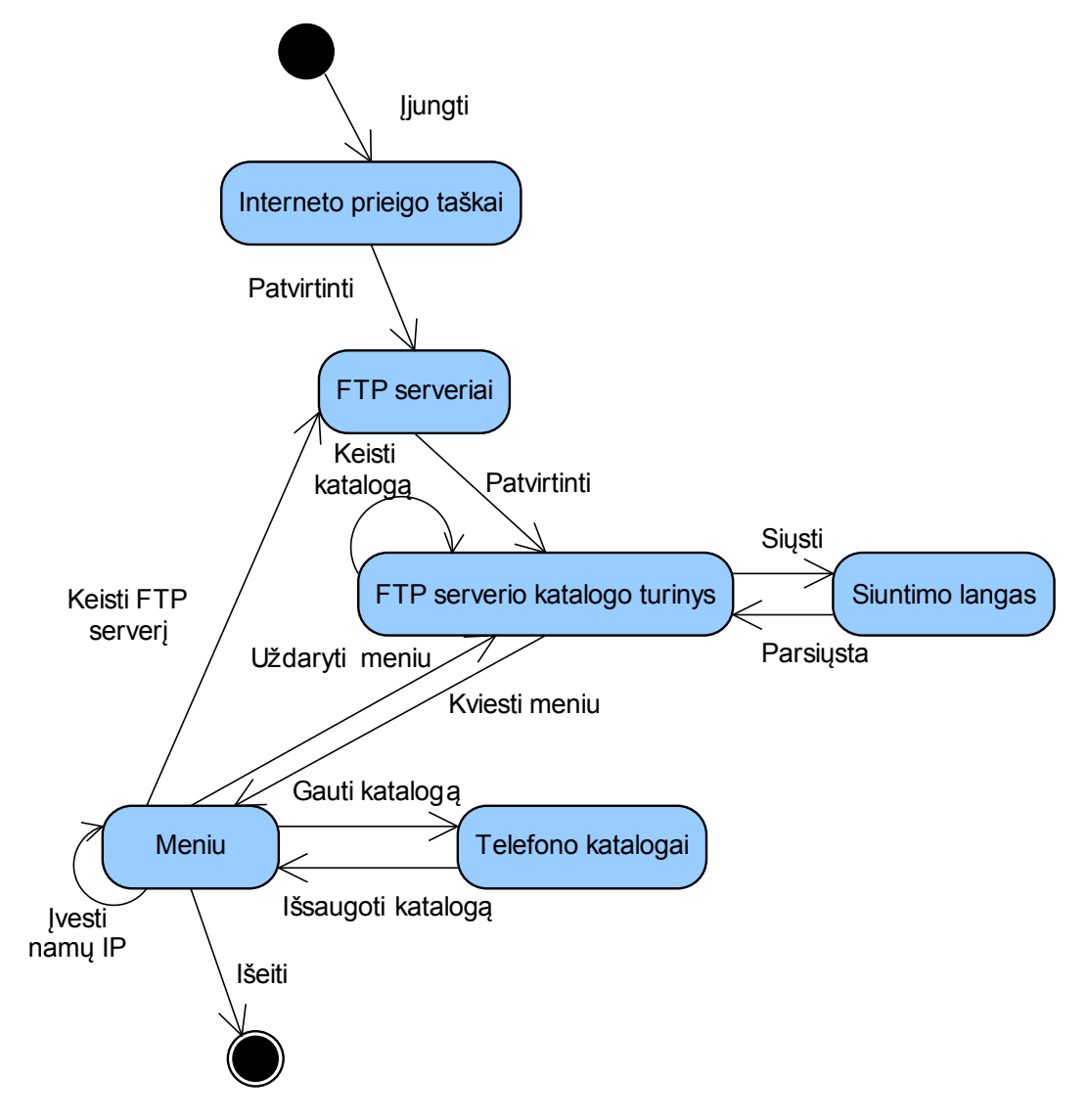

11pav. Objekto "Valdymas" būsenų diagrama

#### **3.8.2. Sekų diagramos**

Sekų diagramos atvaizduoja kiekvieną panaudos atvejį. Jose atvaizduota kokios klasės ir kokie jų metodai naudojami atlikti kiekvienai iš pagrindinių programinės įrangos funkcijų. Taip pat matoma kokia seka iškviečiami metodai.

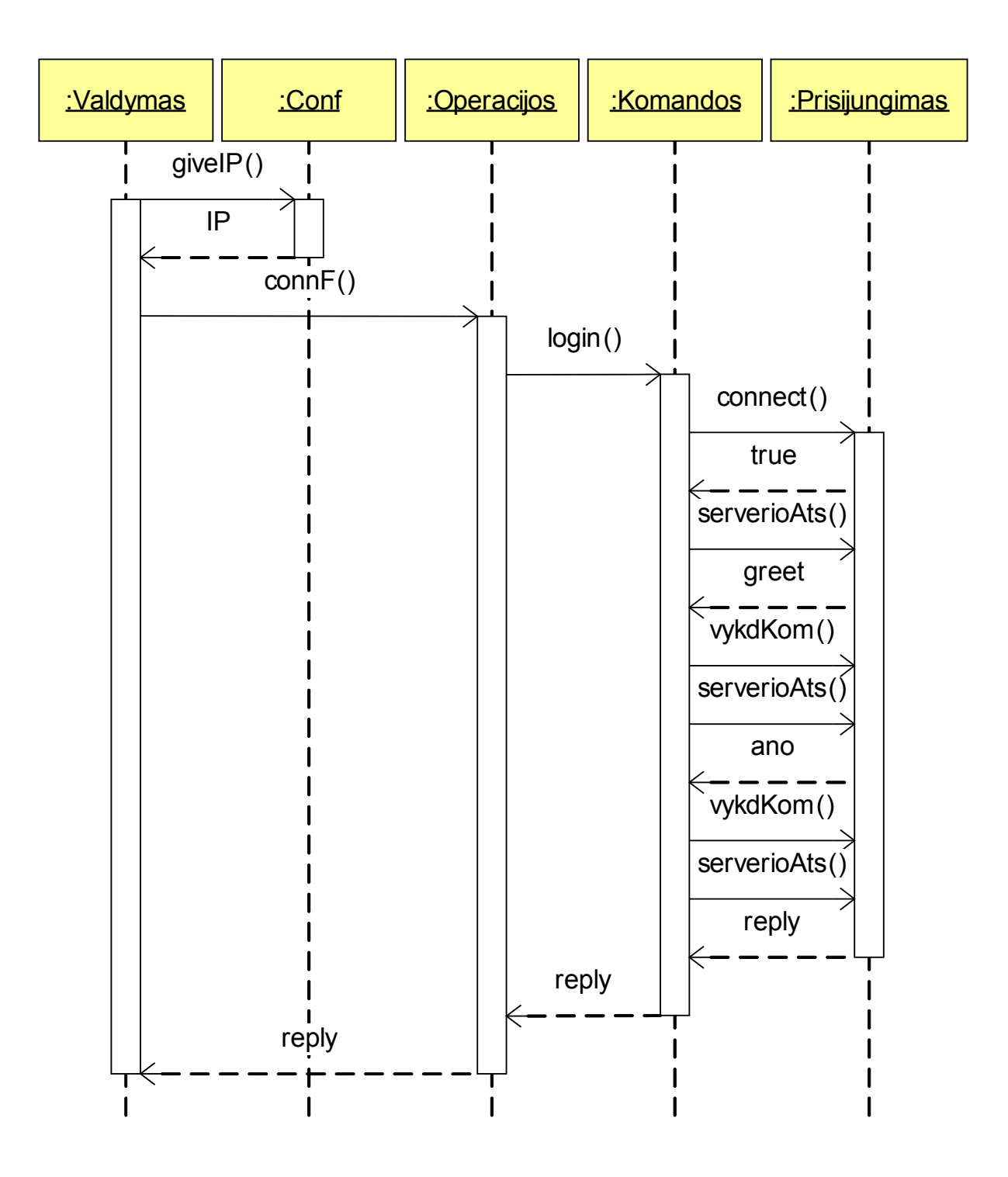

12 pav. Serverio pasirinkimas ir prisijungimas

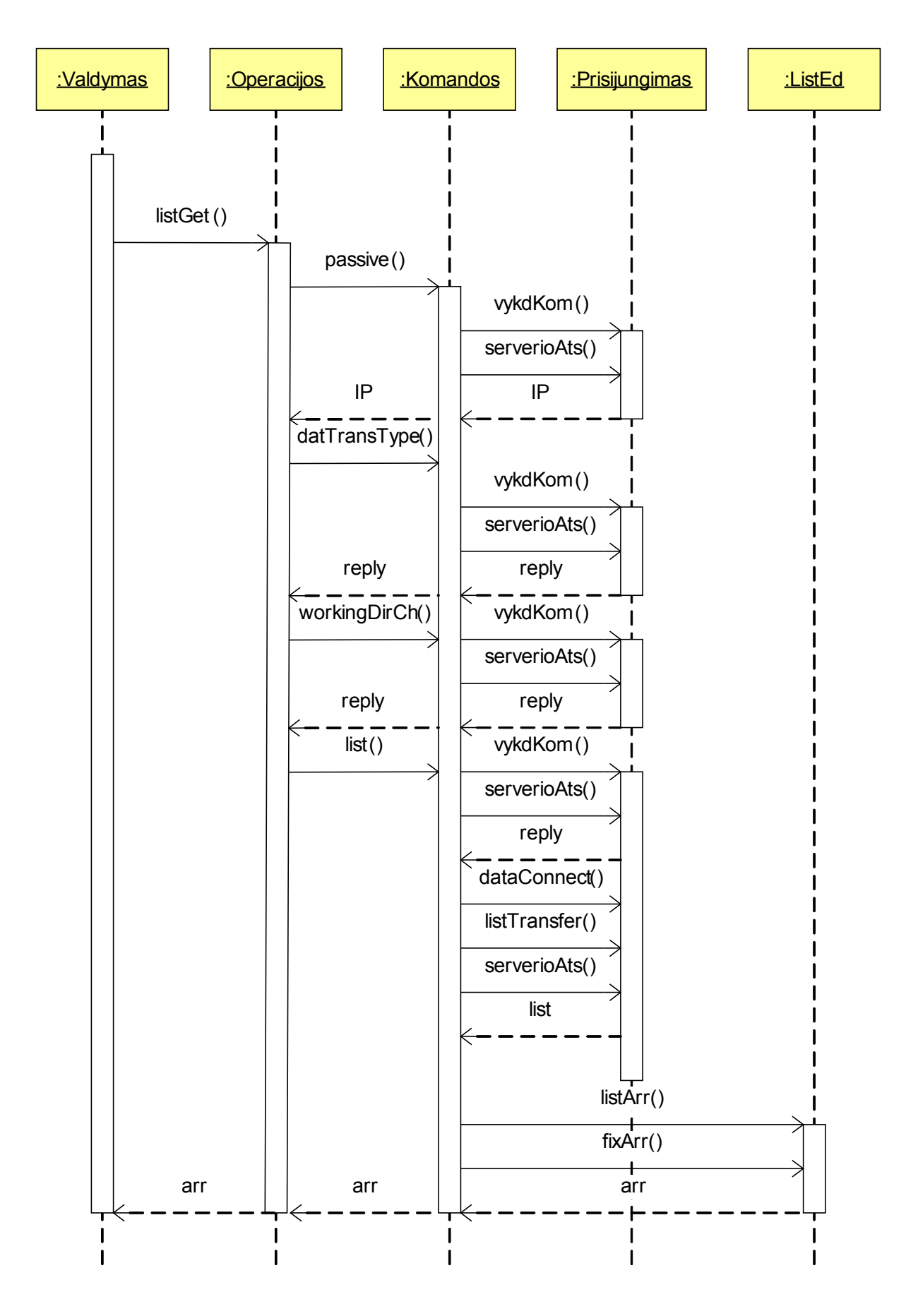

13 pav. Serverio katalogų naršyas

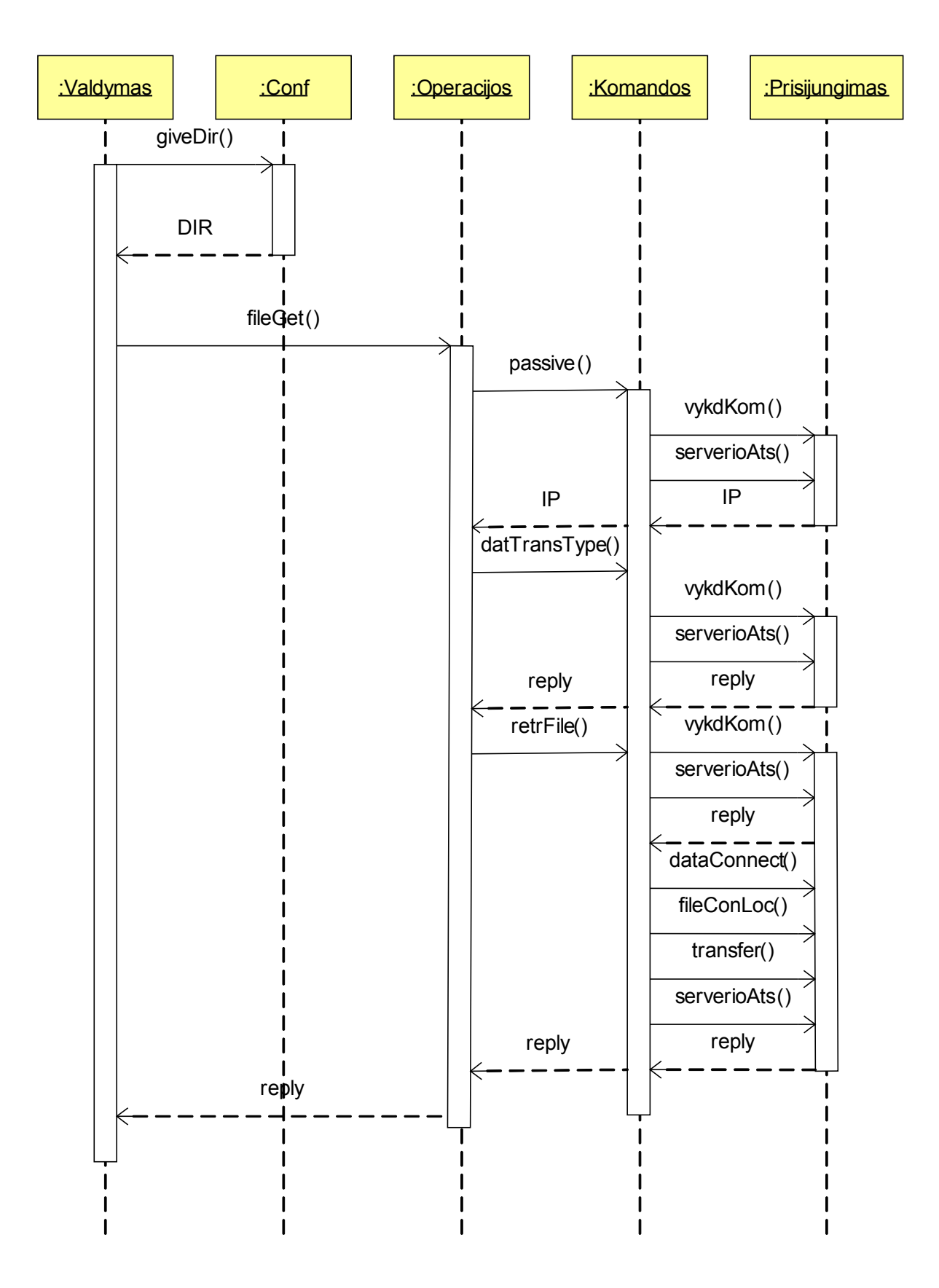

14 pav. Bylų siuntimas

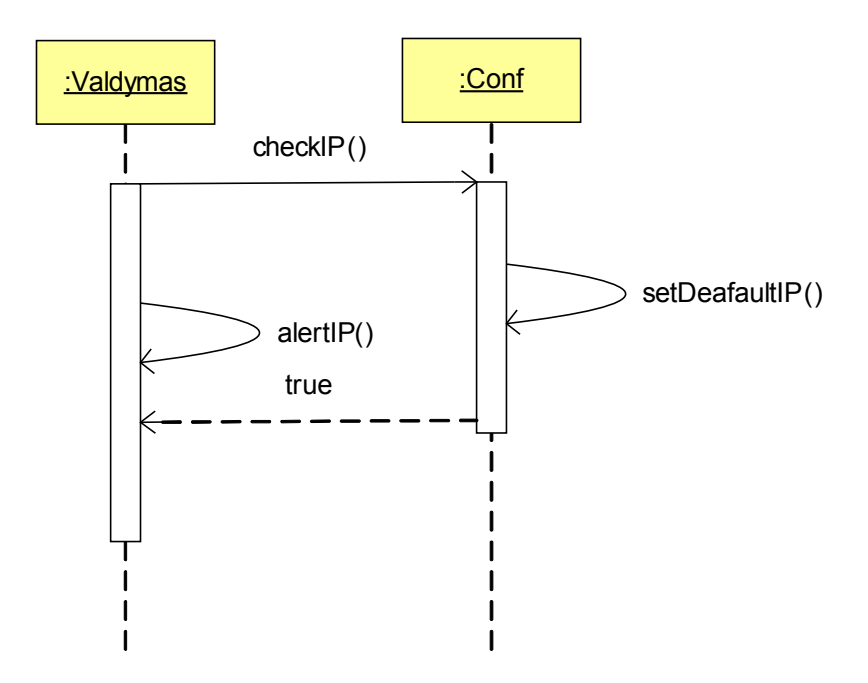

15 pav. Namų FTP serverio registracija

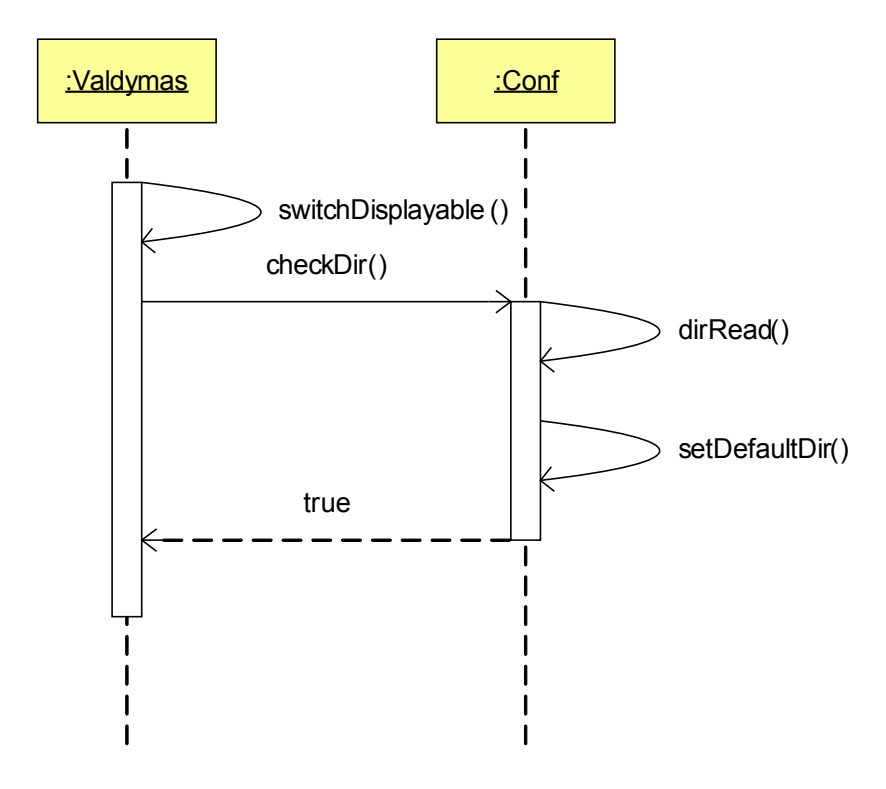

16 pav. Katalogo parinkimas telefono atmintyje

#### **3.8.3. Išdėstymo vaizdas**

Sistemos išdėstymo diagrama pavaizduota 16 pav. Klientinė programinė įrangos komponentas talpinamas sumaniojo telefono atmintyje. Komponentas "Mobili FTP naršyklė" sudarytas iš standartinių J2ME klasių ir tinka visiems naujesniems sumaniųjų telefonų modeliams (palaikantiems CLDC – 1.1 ir MIDP – 2.0). "Papildomas įrenginio gamintojo paketas" pavaizduotas kaip atskiras komponentas ir neitrauktas į "Mobili FTP naršyklė" paketų sudėtį, kadangi jis priklauso nuo konkretaus gamintojo įrenginio. Jo pakeitimas – kelias pritaikyti programinę įrangą platesnei grupei įrenginių.

 Ryšys tarp sumaniojo telefono ir serverio kompiuterio sudaromas naudojant TCP/IP. "Mobili FTP naršyklė" komponentas prisijungia prie "FTP serverio programinė įranga" komponento ir jam siunčia komandas. "FTP serverio programinė įranga" komponentas turi prieigą prie serverio kompiuterių bylų sistemos. Atsižvelgiant į serverio programinės įrangos nustatytus apribojimus, užklausti duomenys siunčiami klientinei programinei įrangai.

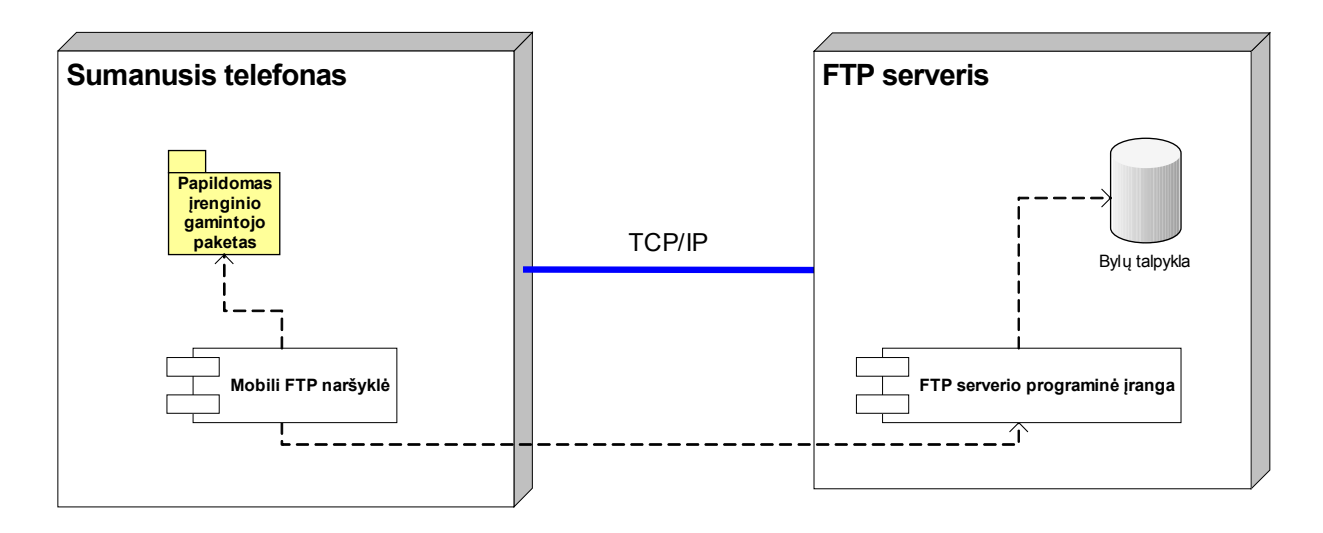

17 pav. Išdėstymo diagrama

## **4. PROGRAMINĖS ĮRANGOS TESTAVIMAS**

#### **4.1. Testavimo tikslai**

Efektyvus programinės įrangos testavimas padės sukurti produktą turintį mažiau klaidų ir defektų. Testavimo tikslas atskleisti kaip galima daugiau programinės įrangos klaidų, kad jas vėliau būtų galima ištaisyti.

Kitas svarbus testavimo tikslas yra patikrinti ar sukurta programinė įranga atitinka specifikaciją ir vartotojų reikalavimus.

Skyriuje pateikiamas testavimo planas, kuris sumažins klaidų skaičių ir padidins programinės įragos kokybę.

#### **4.2. Testavimo strategija**

Pasirinktos testavimo strategijos leis efektyviai mažinti klaidų skaičių.

#### *Vienetų testavimas*

Klasių ir metodų (vienetų) testavimui bus naudojami struktūrinis ir funkcinis testavimo metodai.

Struktūrinio testavimo metu yra atsižvelgiama į algoritmo struktūrą ir tikrinamas metodo veikimas kuomet kiekvienas algoritmo sakinys yra įvykdomas bent vieną kartą.

Funkcinio testavimo metu tikrinama ar pagal metodui perduotus pradinius duomenys gaunami laukiami rezultatai. Duomenys parenkami neatsižvelgiant į metodo struktūrą.

#### *Integravimo testavimas*

Atlikus vienetų testavimą, vienetai yra apjungiami į bendrą sistemą ir testuojama jų sąveika. Bus naudojamas "nuo apačios iki viršaus" integracinis testavimas, kuomet pirmiausiai bus ištestuoti žemiausi duomenų lygio komponentai, vėliau sisteminiai moduliai ir galiausiai prieinant iki vartotojo sąsajos komponentų.

#### *Priėmimo testavimas*

Kai visi vienetai apjungiami į galutinį produktą atliekamas funkcinis visos sistemos testavimas, neatsižvelgiant algoritmo struktūrą.

Sistema bus nuodugniai ištestuota pagal reikalavimų specifikaciją ir bus patikrinta ar sistema atitinką vartotojo poreikius. Radus neatitikimą tarp sistemos ir vartotojo poreikių, tai bus patikrinta reikalavimų specifikacijoje. Jei specifikacija atitiks vartotojo poreikius, reiškia sistema neatitinka specifikacijos ir bus registruojama klaida. Jei specifikacijoje nebus rastas vartotojo poreikis, bus registruojamas reikalingas sistemos patobulinimas, kuris bus įgyvendintas sekančioje sistemos versijoje.

## **4.3. Testavimo tvarkaraštis**

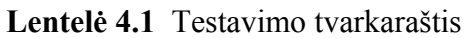

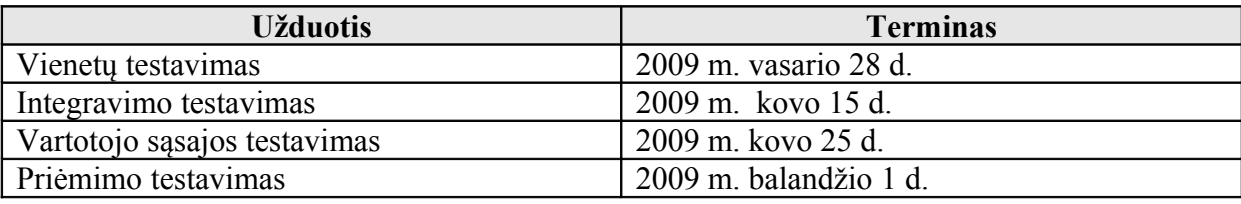

## **4.4. Testavimo rezultatai**

## *Vienetų testavimas*

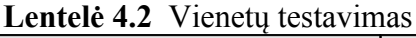

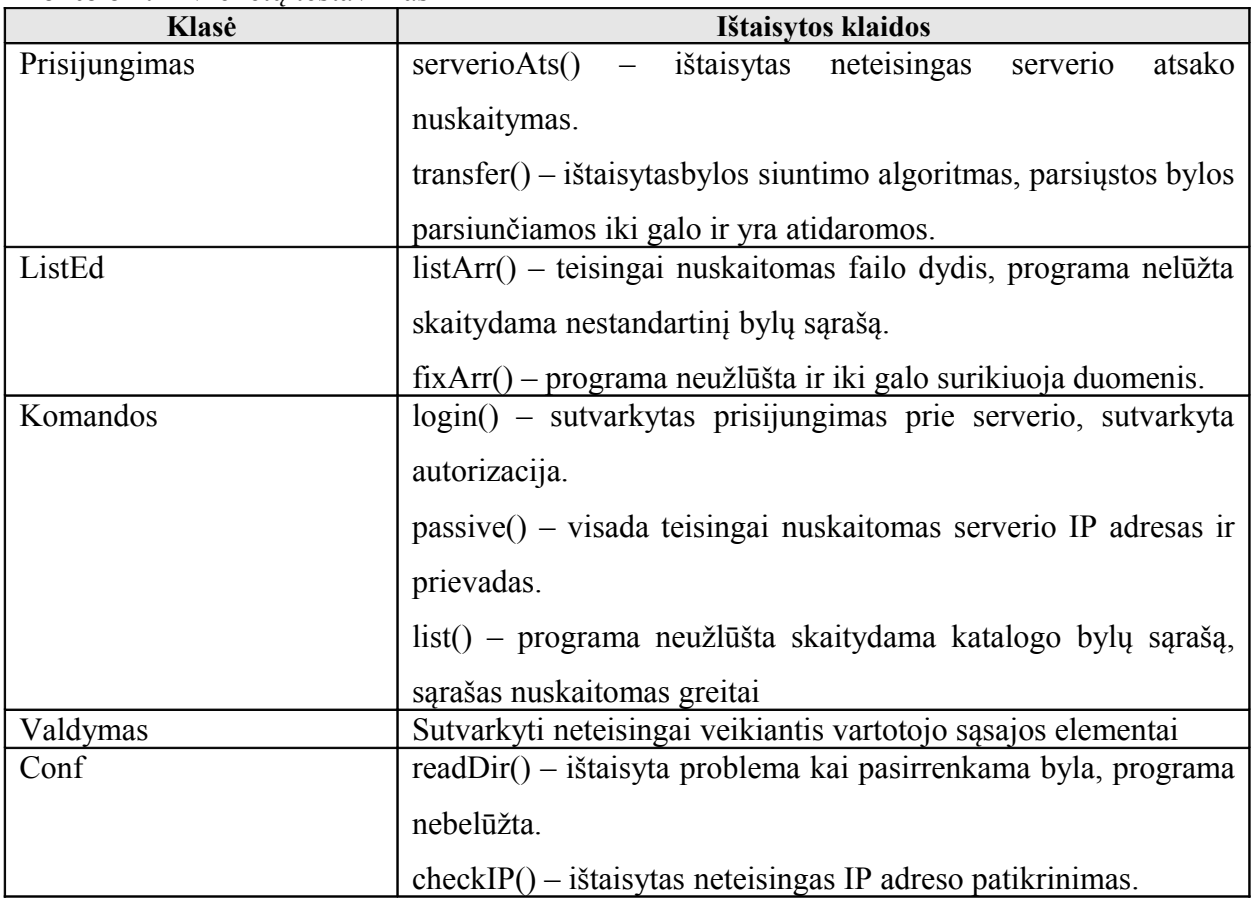

## *Integravimo testavimas*

| $\text{EVALU}$ $\text{Hence}$ $\text{Hence}$ $\text{Hence}$ $\text{Hence}$ |                                                                              |  |  |  |  |
|----------------------------------------------------------------------------|------------------------------------------------------------------------------|--|--|--|--|
| <b>Klasės</b>                                                              | Ištaisytos klaidos                                                           |  |  |  |  |
| Prisijungimas, Komandos                                                    | Ištaisyti it pridėti nauji klaidų atpažinimo algoritmai.                     |  |  |  |  |
| Komandos, ListEd                                                           | Pridėti klaidų atpažinimo algoritmai, sutvarkytas duomenų                    |  |  |  |  |
|                                                                            | grąžinimas, optimizuoti algoritmai, kad užimtų mažiau darbinės<br>atminties. |  |  |  |  |
| Prisijungimas,<br>Komandos,                                                | Ištaisyti duomenų tipų neatitikimai.                                         |  |  |  |  |
| ListEd, Operacijos                                                         |                                                                              |  |  |  |  |
| Valdymas, Conf                                                             | Klaidos nesustabdo programos veikimo                                         |  |  |  |  |

**Lentelė 4.2** Integravimo testavimas

#### *Priėmimo testavimas*

Papildomų klaidų nenustatytą. Galimas naujų funkcijų atsiradimas naujesnėse programinės įrangos versijose.

## 5. **VARTOTOJO DOKUMENTACIJA**

Klientinė programinė įranga yra dar tobulinama, todėl pateikiama numatoma dokumentacija.

#### *Programinės įrangos paskirtis***:**

Suteikti vartotojui galimybę prisijungti prie interneto tiekėjo ir namų bylų talpyklų.

#### *Programinės įrangos galimybės***:**

- 1. Galimybė prisijungti prie interneto tiekėjo bylų saugyklos.
- 2. Priėjimos prie asmeninio kompiuterio bylų iš bet kurios pasaulio vietos.
- 3. Galimybė prisijungti naudojant Wi-Fi arba 3G interneto technologijas.
- 4. Sumaniojo telefono ir saugyklų katalogų naršymas.
- 5. Bylų parsiuntimas.

#### *Programos naudojimas:*

*Valdymo meniu:*

- Funkcijos pagrindinis komandų meniu.
	- o Prisijungti iškviečiamas prisijungimo langas.
		- Serverio pasirinkimas.
		- Interneto prieigos taško pasirinkimas.
	- o Saugojimo katalogas iškviečiamas katalogo pasirinkimo meniu.
		- Pasirinkti pasirinkti saugojimo katalogą.
		- Atgal atšaukti pasirinkimą.
	- o Namų IP įvesti/pakeisti namų serverio IP adresą.
		- $\blacksquare$  Ivesti patvirtinti adresą.
		- Atgal atšaukti pasirinkimą
- Vidurinysis valdymo mygtukas.
	- o Atidaryti atverti katalogą.
	- o Parsiųsti parsiųsti bylą
- Išeiti programinės įrangos išjungimas.

## **6. IŠVADOS**

- 1. Atlikus analogiškos programinės įrangos analizę paaiškėjo, kad nėra gerai veikiančios, su lietuviška vartotojo sąsaja FTP klientinės programinės įrangos sumaniesiems telefonams.
- 2. Sukurtas programinės įrangos prototipas, leidžiantis prisijungti prie namų ir interneto tiekėjo FTP serverių, naudojant 3G ir WiFi sąsajas.
- 3. Programinė įranga turi integruotą telefono atminties naršyklę, kur galima pasirinkti siunčiamų FTP serverio bylų katalogą.
- 4. Sukurta paprasta, lietuviška vartotojo sąsaja. Serverio katalogų naršymas joje yra analogiškas telefono atminties katalogų naršymui.
- 5. Patogus objektinis programavimas J2ME kalba leido sukurti klasių paketą, kurį galima naudoti programinės įrangos kūrimui kitų gamintojų telefonų modeliams bei leis ateityje patogiai papildyti programinę įrangą naujais komponentais.
- 6. Programinė įranga ateityje leis nusiųsti failus į serverį, rodys siuntimo greitį ir bylos siuntimo laiką. Esant poreikiui, leis prisijungti prie daugelio FTP serverių.

#### **7. LITERARŪRA**

- [1] Java Me Technology. Sun Java Developers Network. [http://java.sun.com/javame/technology/index.jsp.](http://java.sun.com/javame/technology/index.jsp) Žiūrėta 2008 04 07.
- [2] S60 Platform SDKs for Symbian OS, for Java™. Nokia.com. [http://www.forum.nokia.com/info/sw.nokia.com/id/6e772b17-604b-4081-999c-](http://www.forum.nokia.com/info/sw.nokia.com/id/6e772b17-604b-4081-999c-31f1f0dc2dbb/S60_Platform_SDKs_for_Symbian_OS_for_Java.html)[31f1f0dc2dbb/S60\\_Platform\\_SDKs\\_for\\_Symbian\\_OS\\_for\\_Java.html.](http://www.forum.nokia.com/info/sw.nokia.com/id/6e772b17-604b-4081-999c-31f1f0dc2dbb/S60_Platform_SDKs_for_Symbian_OS_for_Java.html) Žiūrėta 2008 04 24.
- [3] Nokia N95 8 GB full phone specifications. GSM Arena. [http://www.gsmarena.com/nokia\\_n95\\_8gb-2088.php.](http://www.gsmarena.com/nokia_n95_8gb-2088.php) Žiūrėta 2008 04 27.
- [4] Connected Limited Device Configuration (CLDC). Sun Java Developers Network. [http://java.sun.com/products/cldc/.](http://java.sun.com/products/cldc/) Žiūrėta 2008 05 06.
- [5] Mobile Information Device Profile (MIDP). Sun Java Developers Network. [http://java.sun.com/products/midp/.](http://java.sun.com/products/midp/) Žiūrėta 2008 05 06.
- [6] Netbeans 6.5 IDE Features. Java Me. Netbeans. [http://www.netbeans.org/features/javame/.](http://www.netbeans.org/features/javame/) Žiūrėta 2008 05 06.
- [7] File Transfer Protocol (FTP). IETF Tools. [http://tools.ietf.org/html/rfc959;](http://tools.ietf.org/html/rfc959) [http://tools.ietf.org/html/rfc1579.](http://tools.ietf.org/html/rfc1579) Žiūrėta 2008 05 07.
- [8] Active FTP vs. Passive FTP, a Definitive Explanation. Slacksite. [http://slacksite.com/other/ftp.html.](http://slacksite.com/other/ftp.html) Žiūrėta 2008 05 09.
- [9] List of raw FTP commands. NSF Tools tips for developers and administrators. [http://www.nsftools.com/tips/RawFTP.htm.](http://www.nsftools.com/tips/RawFTP.htm) Žiūrėta 2008 05 12.
- [10] FTP standard return codes. IBM, Info center Communications server. [http://publib.boulder.ibm.com/infocenter/zos/v1r10/index.jsp?](http://publib.boulder.ibm.com/infocenter/zos/v1r10/index.jsp?topic=/com.ibm.zos.r10.halu001/ftpstret.htm) [topic=/com.ibm.zos.r10.halu001/ftpstret.htm.](http://publib.boulder.ibm.com/infocenter/zos/v1r10/index.jsp?topic=/com.ibm.zos.r10.halu001/ftpstret.htm) Žiūrėta 2008 05 16.
- [11] FileZilla Client software features. Filezilla the free FTP solution. [http://filezilla](http://filezilla-project.org/client_features.php)[project.org/client\\_features.php.](http://filezilla-project.org/client_features.php) Žiūrėta 2008 05 17.
- [12] PortaWhiz FTP Client. PortaWhiz software for Pocket PC and Windows Mobile. [http://www.portawhiz.com/contact.html.](http://www.portawhiz.com/contact.html) Žiūrėta 2008 05 17.
- [13] SIC FTP Client. A free FTP Client for S60 3rd Edition Devices. [http://www.sic](http://www.sic-software.com/modules.php?name=Content&pa=showpage&pid=58)[software.com/modules.php?name=Content&pa=showpage&pid=58.](http://www.sic-software.com/modules.php?name=Content&pa=showpage&pid=58) Žiūrėta 2008 05 19.

#### **8. SUMMARY**

### FTP client software for smart phones

In recent years smart phones became efficient enough to run many aplications. Their endless posibilities are only limited by the lack of software. New smart phones lack of good software to download files, as a result downloading files using internet connection is inconveniant.

The aim of this job is to build software which is able to use FTP to download files from home or public servers.

Achieving this goal required analysis of exsicting software, user needs, specification of requirements. Abstract system model was made using UML diagrams. Software was developed using J2ME programming language. Testing software alowed to repair errors and optimize its work.

Developed software could be used as additional value for smart phone users from internet providers. J2ME language alows to do easy updates and modifications to software. Newest JM2E technology and additional optional packages allowed to develope fast working and easy to use software.

# **9. TERMINŲ IR SANTRUMPŲ ŽODYNAS**

| <b>Pavadinimas</b> | Paaiškinimas                                                                       |
|--------------------|------------------------------------------------------------------------------------|
| Smart phone        | Sumanusis telefonas                                                                |
| <b>FTP</b>         | File transfer protocol – byly siuntimo protokolas.                                 |
| <b>WAP</b>         | Wireless Application Protocol - protokolų rinkinys, sukurtas mobiliems             |
|                    | irenginiams (delniniams kompiuteriams ar mobiliesiems telefonams ir kt.),          |
|                    | siekiant suteikti šių įrenginių vartotojams patogų priėjimą prie interneto.        |
| <b>WWW</b>         | World Wide Web $-\xi$ iniatinklis, pasaulinis tinklas.                             |
| J2ME               | Java Micro Edition - Java kalbos standartinių klasių pogrupis, papildytas          |
|                    | papildomomis klasėmis skirtomis programinės įrangos kūrimai mobiliems              |
|                    | irenginiams.                                                                       |
| <b>CLDC</b>        | Connected Limited Device Configuration - mobiliojo įrenginio konfigūracija,        |
|                    | J2ME klasių pogrupis (įvedimo/įšvedimo, duomenų tipų klasės).                      |
| <b>MIDP</b>        | Mobile Information Device Profile - mobiliojo įrenginio profilis, J2ME klasių      |
|                    | pogrupis (vartotojo sąsajos, duomenų valdymo, aplikacijos kūrimo klasės)           |
| Emuliatorius       | Įrengino darbą (sumaniojo telefono) imituojanti programinė įranga.                 |
| <b>TCP</b>         | Transmission Control Protocol - transportinio lygmenio, pagal kompiuterinių        |
|                    | tinklų modelį, protokolas.                                                         |
| IP                 | Internet Protocol address - kompiuterio identifikacinis adresas IP tinkluose.      |
| P <sub>2</sub> P   | Person to person - yra kompiuterinis tinklas, kuris remiasi tinklo dalyvių         |
|                    | kompiuteriais, o ne sąlyginai nedideliu skaičiumi serverių.                        |
| Symbian OS         | Operacinė sistema skirta mobiliesiems telefonams ir delniniams kompiuteriams.      |
| Bluetooth          | Belaidžio ryšio gamybinė specifikacija, leidžianti keistis informacija tarp tokių  |
|                    | įrenginių kaip delniniai ir paprasti asmeniniai kompiuteriai, mobilieji telefonai, |
|                    | nešiojami kompiuteriai, spausdintuvai ir skaitmeniniai fotoaparatai.               |
| WiFi               | Bevielio greitaeigio kompiuterinio tinklo technologija, leidžianti sukurti         |
|                    | infrastruktūrą mobilaus interneto ryšio teikimui.                                  |
| 3G                 | Third generation - mobilių telefonų ryšio standartas, suteikiantis galimybę        |
|                    | persiusti duomenis iki 7,2 Mb/s greičiu.                                           |

**Lentelė 9.2** Terminų ir santraukų žodynas

## **10. PRIEDAI**

Prototipo vartotojo sąsaja pavaizduota žemiau esančiuose paveikslėliuose. Kai kuriuose paveikslėliuose matomos nelietuviškos komandos, kadangi emuliatorius palaiko tik anglišką kalbą. Lietuvių kalbą palaikančiam įrenginyje visos komandos rodomos lietuviškai.

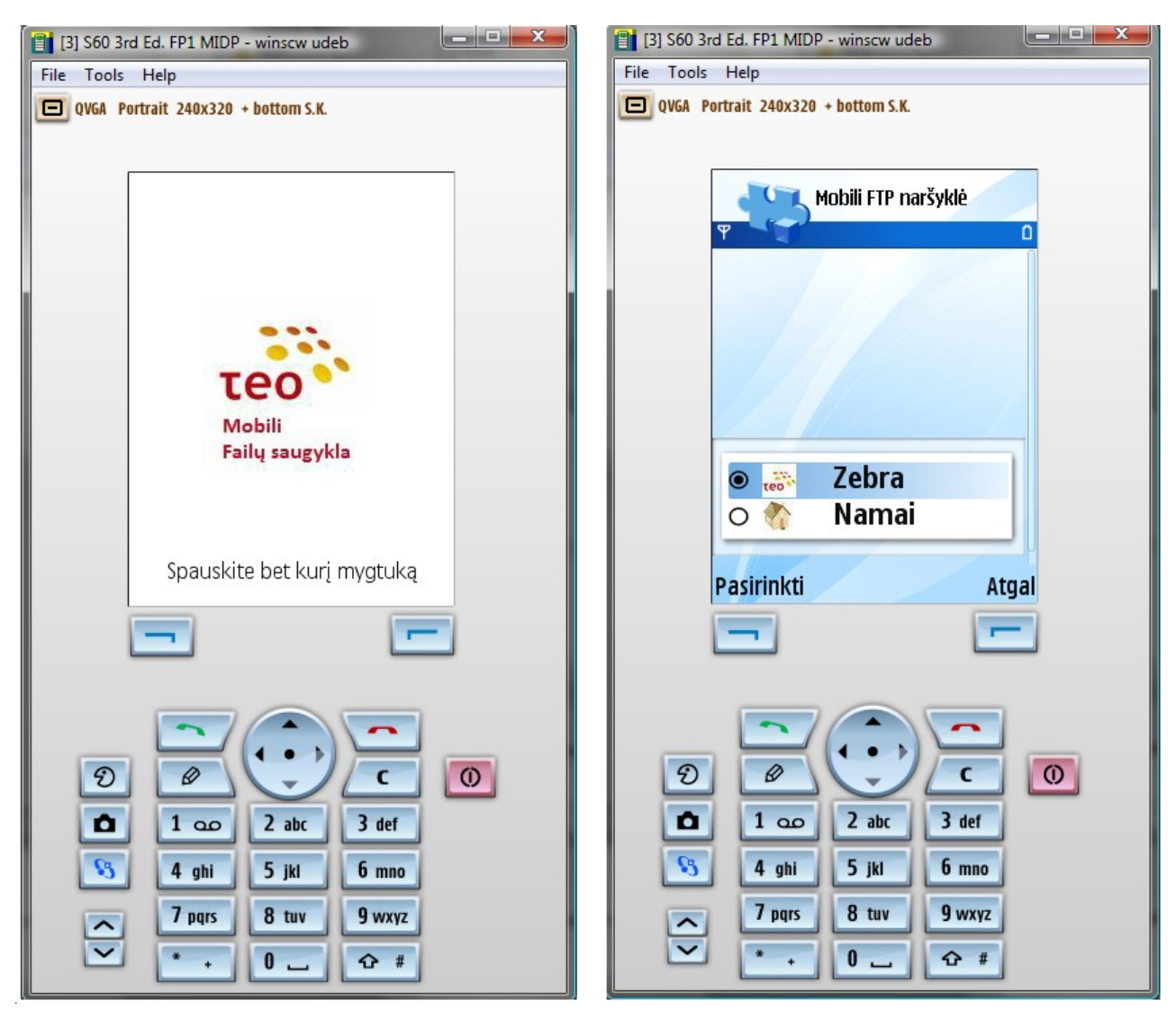

18 pav. Vartotojo sąsajos pradinis ir serverio pasirinkimo – prisijungimo langas

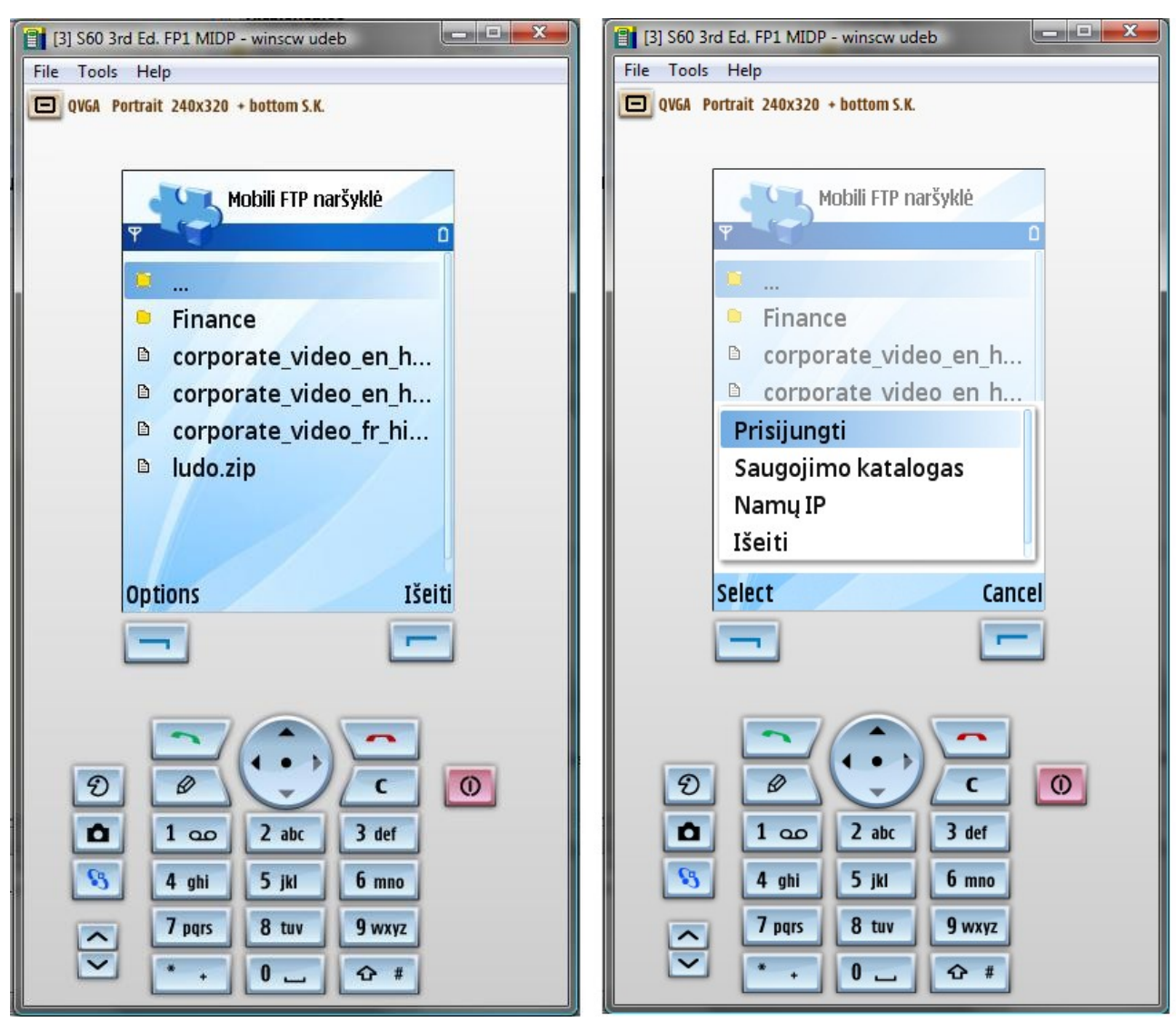

19 pav. Vartotojo sąsajos serverio katalogo ir valdymo meniu vaizdas

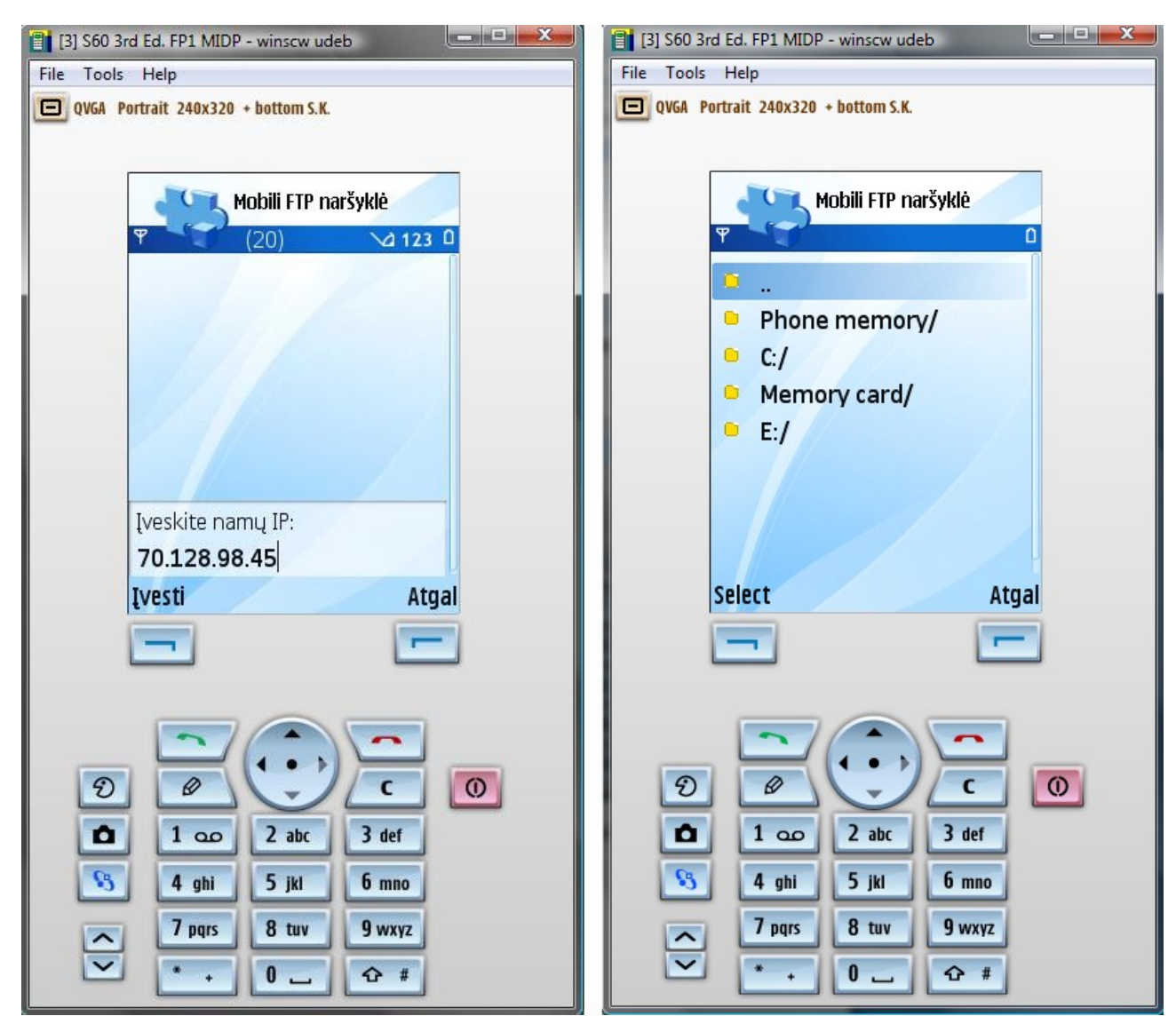

20 pav. Vartotojo sąsajos namų adreso suvedimo ir telefono atminties katalogo pasirinkimo langas

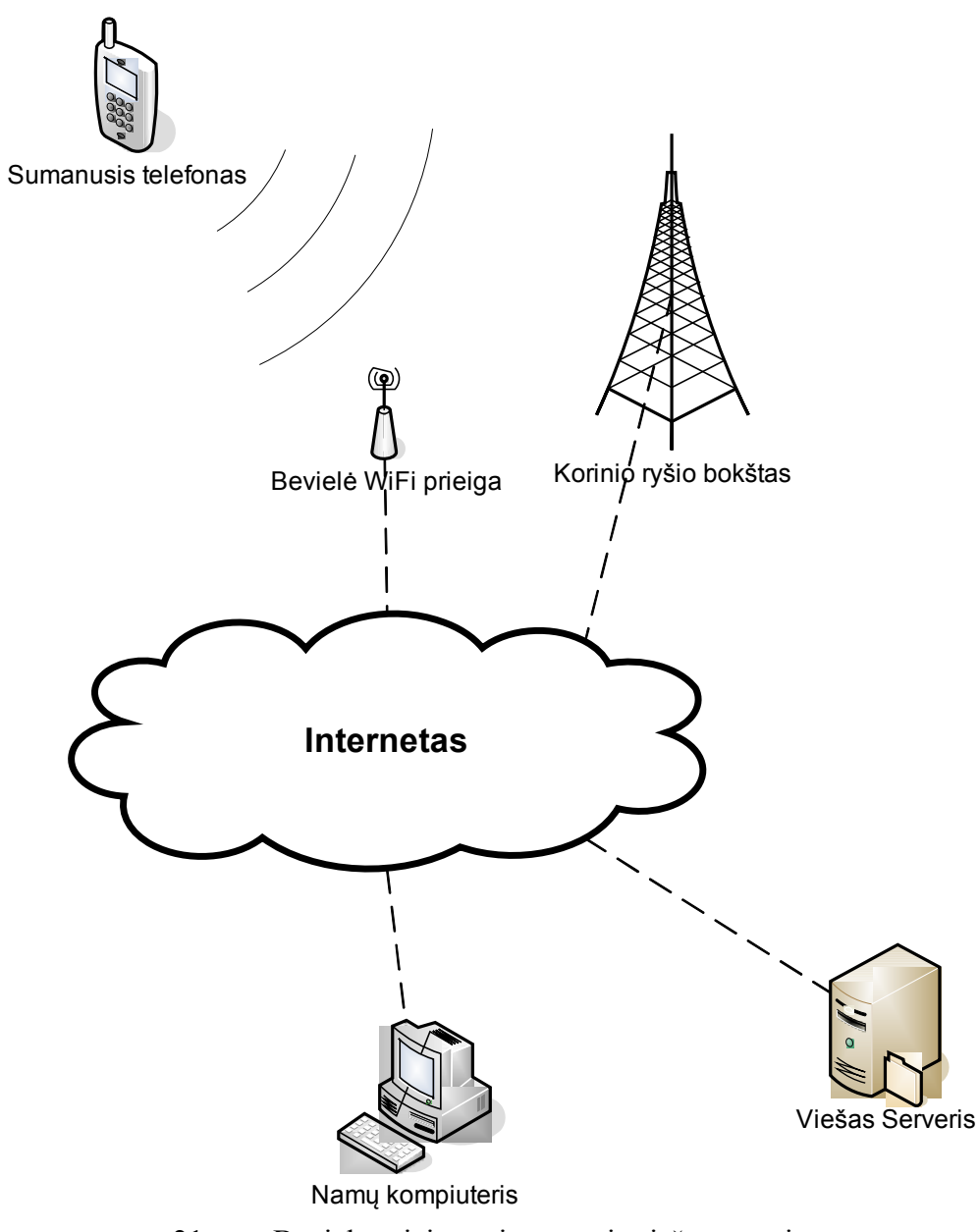

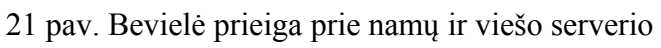